# **ГАОУ ВО «ДАГЕСТАНСКИЙ ГОСУДАРСТВЕННЫЙ УНИВЕРСИТЕТ НАРОДНОГО ХОЗЯЙСТВА»**

*Утверждены решением Ученого совета, протокол № 10 от 30 мая 2017 г.*

# **КАФЕДРА «ИНФОРМАЦИОННЫЕ ТЕХНОЛОГИИ И ИНФОРМАЦИОННАЯ БЕЗОПАСНОСТЬ»**

# **ОЦЕНОЧНЫЕ МАТЕРИАЛЫ**

# **ПО ДИСЦИПЛИНЕ «ИНФОРМАЦИОННЫЕ СИСТЕМЫ В НАЛОГООБЛО-ЖЕНИИ»**

# **НАПРАВЛЕНИЕ ПОДГОТОВКИ – 09.03.03ПРИКЛАДНАЯ ИНФОРМАТИКА, ПРОФИЛЬ «ПРИКЛАДНАЯ ИНФОР-МАТИКА В ЭКОНОМИКЕ»**

Уровень высшего образования - бакалавриат

Махачкала – 2017

## **УДК 004 ББК 32.94**

**Составитель** – Савзиханова Сабина Эминовна, доктор экономических наук, профессор кафедры «Информационные технологии и информационная безопасность» ДГУНХ.

**Внутренний рецензент –** Эминова Нигара Эминовна, кандидат экономических наук, доцент кафедры «Информационные технологии и информационная безопасность» ДГУНХ.

**Внешний рецензент –** Кутаев Шихрагим Кутаевич, доктор экономических наук, Врио Директора института социально-экономических исследований Дагестанского научного центра Российской Академии Наук.

**Представитель работодателя** - СайидахмедовСайидахмед Сергеевич, генеральный директор компании «Текама».

*Оценочные материалы по дисциплине «Информационные системы в налогообложении» разработаны в соответствии с требованиями федерального государственного образовательного стандарта высшего образования по направлению подготовки 09.03.03 «Прикладная информатика», утвержденного приказом Министерства образования и науки Российской Федерации от 12 марта 2015 г., № 207, в соответствии с приказом от 5 апреля 2017г., № 301 Министерства образования и науки РФ.*

Оценочные материалы по дисциплине «Информационные системы в налогообложении» размещены на официальном сайте [www.dgunh.ru](http://www.dgunh.ru/)

Савзиханова С.Э. Оценочные материалы по дисциплине «Информационные системы в налогообложении»для направления подготовки 09.03.03 Прикладная информатика, профиль «Прикладная информатика в экономике». – Махачкала: ДГУНХ, 2017 г., - 61 с.

Рекомендованы к утверждению Учебно-методическим советом ДГУНХ 29 мая 2017 г.

Рекомендованы к утверждению руководителем основной профессиональной образовательной программы высшего образования – программы бакалавриата по направлению подготовки 09.03.03 Прикладная информатика, профиль «Прикладная информатика в экономике», к.э.н., доцент Раджабов К.Я.

Одобрены на заседании кафедры «Информационные технологии и информационная безопасность» 25 мая 2017 г., протокол № 10.

#### **СОДЕРЖАНИЕ**

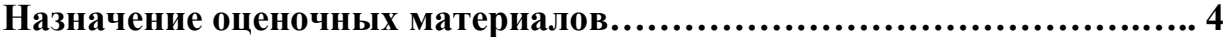

**РАЗДЕЛ 1. Перечень компетенций с указанием видов оценочных средств в процессе освоения дисциплины …………………………………..…….5**

**1.1 Перечень формируемых компетенций……………………………..…5**

**1.2 Перечень компетенций с указанием видов оценочных средств .....6**

**РАЗДЕЛ 2. Задания, необходимые для оценки планируемых результатов обучения по дисциплине ……………………………………………………....13**

**РАЗДЕЛ 3. Описание показателей и критериев оценивания компетенций на различных этапах их формирования, описание шкал оценивания….51**

**РАЗДЕЛ 4. Методические материалы, определяющие процедуры оценивания знаний, умений, навыков, характеризующие этапы формирования компетенций……………………………………………………………….…………54**

**Лист актуализации оценочных материалов по дисциплине ...………………..61**

#### Назначение оценочных материалов

Оценочные материалы для текущего контроля успеваемости (оценивания хода освоения дисциплин), для проведения промежуточной аттестации (оценивания промежуточных и окончательных результатов обучения по дисциплине) обучающихся по дисциплине «Информационные системы в налогообложении» на соответствие их учебных достижений поэтапным требованиям образовательной программы высшего образования 09.03.03 Прикладная информатика, профиль «Прикладная информатика в экономике».

Оценочные материалы по дисциплине «Информационные системы в налогообложении» включают в себя: перечень компетенций с указанием этапов их формирования в процессе освоения ОП ВО; описание показателей и критериев оценивания компетенций на различных этапах их формирования, описание шкал оценивания; типовые контрольные задания или иные материалы, необходимые для оценки знаний, умений, навыков и (или) опыта деятельности, характеризующих этапы формирования компетенций в процессе освоения ОПОП; методические материалы, определяющие процедуры оценивания знаний, умений, навыков и (или) опыта деятельности, характеризующих этапы формирования компетенций.

Оценочные материалы сформированы на основе ключевых принципов оценивания:

- валидности: объекты оценки должны соответствовать поставленным целям обучения;

- надежности: использование единообразных стандартов и критериев для оценивания достижений;

- объективности: разные обучающиеся должны иметь равные возможности для достижения успеха.

Основными параметрами и свойствами оценочных материалов являются:

- предметная направленность (соответствие предмету изучения конкретной лисциплины):

- содержание (состав и взаимосвязь структурных единиц, образующих содержание теоретической и практической составляющих дисциплины);

- объем (количественный состав оценочных материалов);

- качество оценочных материалов в целом, обеспечивающее получение объективных и достоверных результатов при проведении контроля с различными целями.

## **РАЗДЕЛ 1. Перечень компетенций с указанием видов оценочных средств в процессе освоения дисциплины**

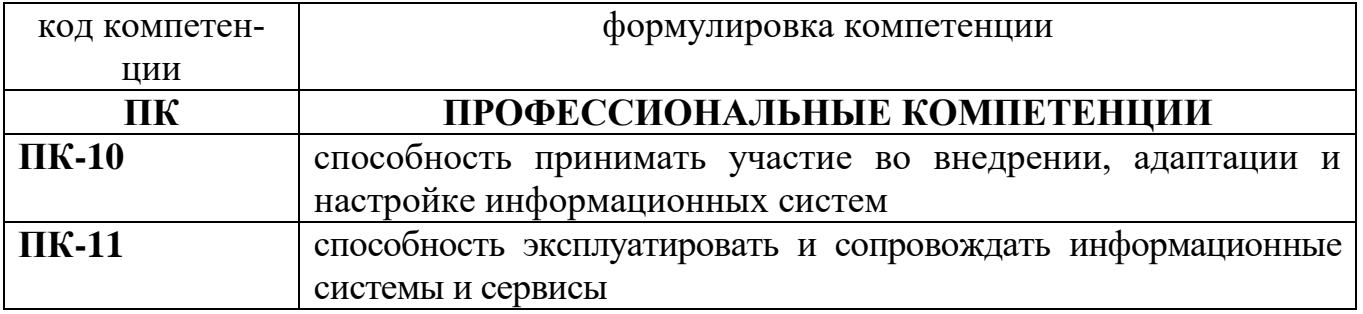

## **1.1 Перечень формируемых компетенций**

## 1.2. Перечень компетенций с указанием видов оценочных средств

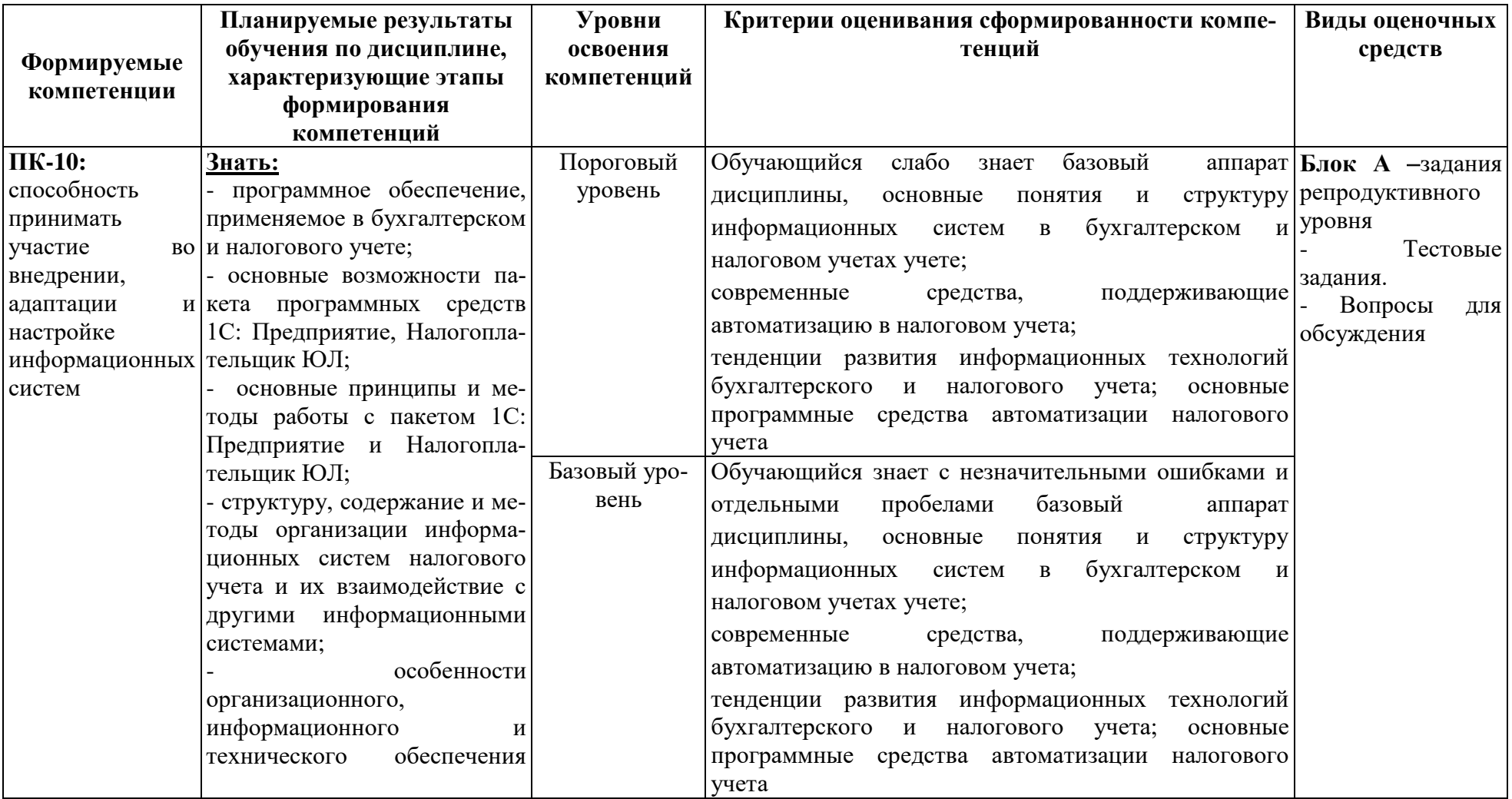

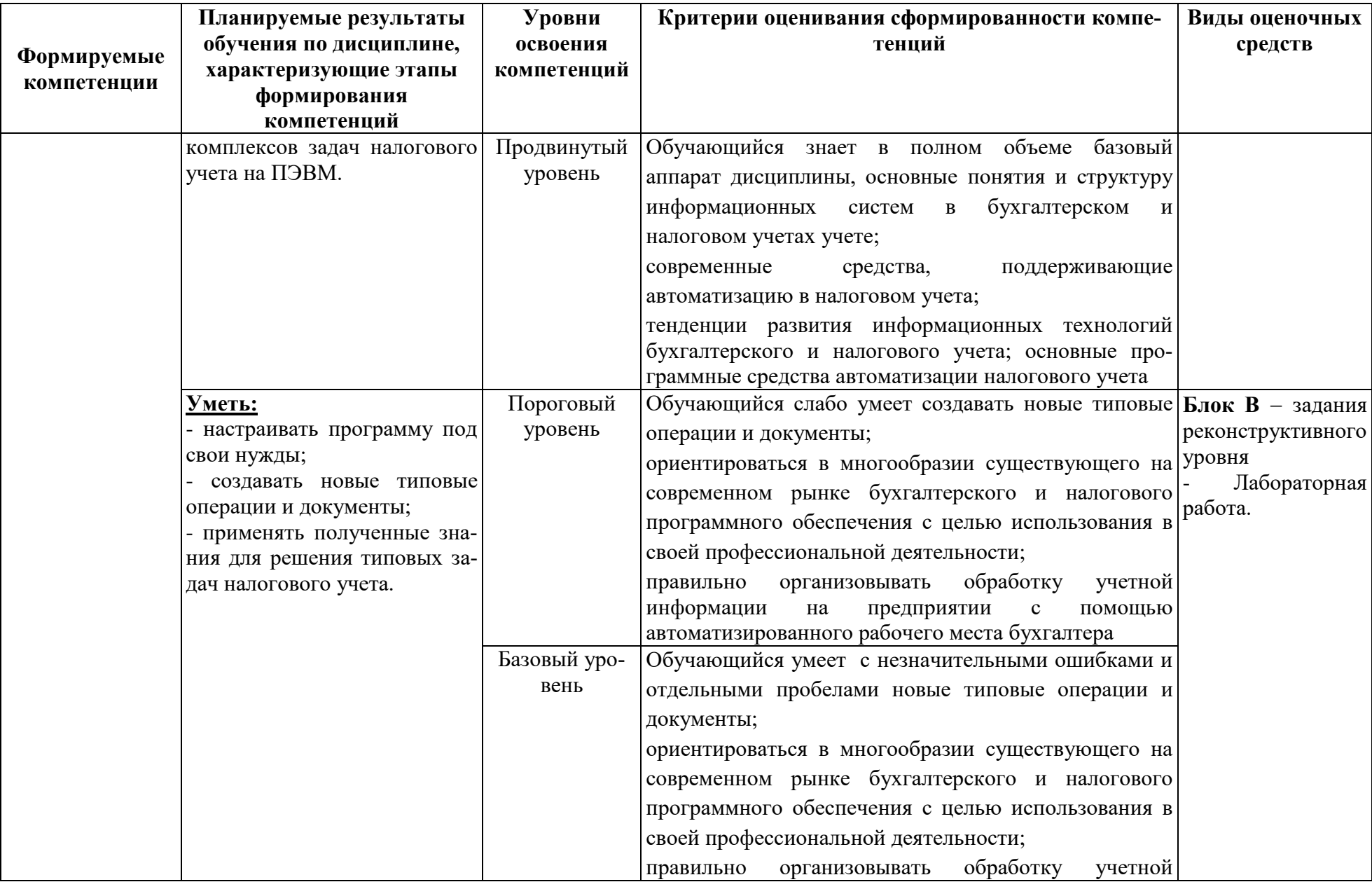

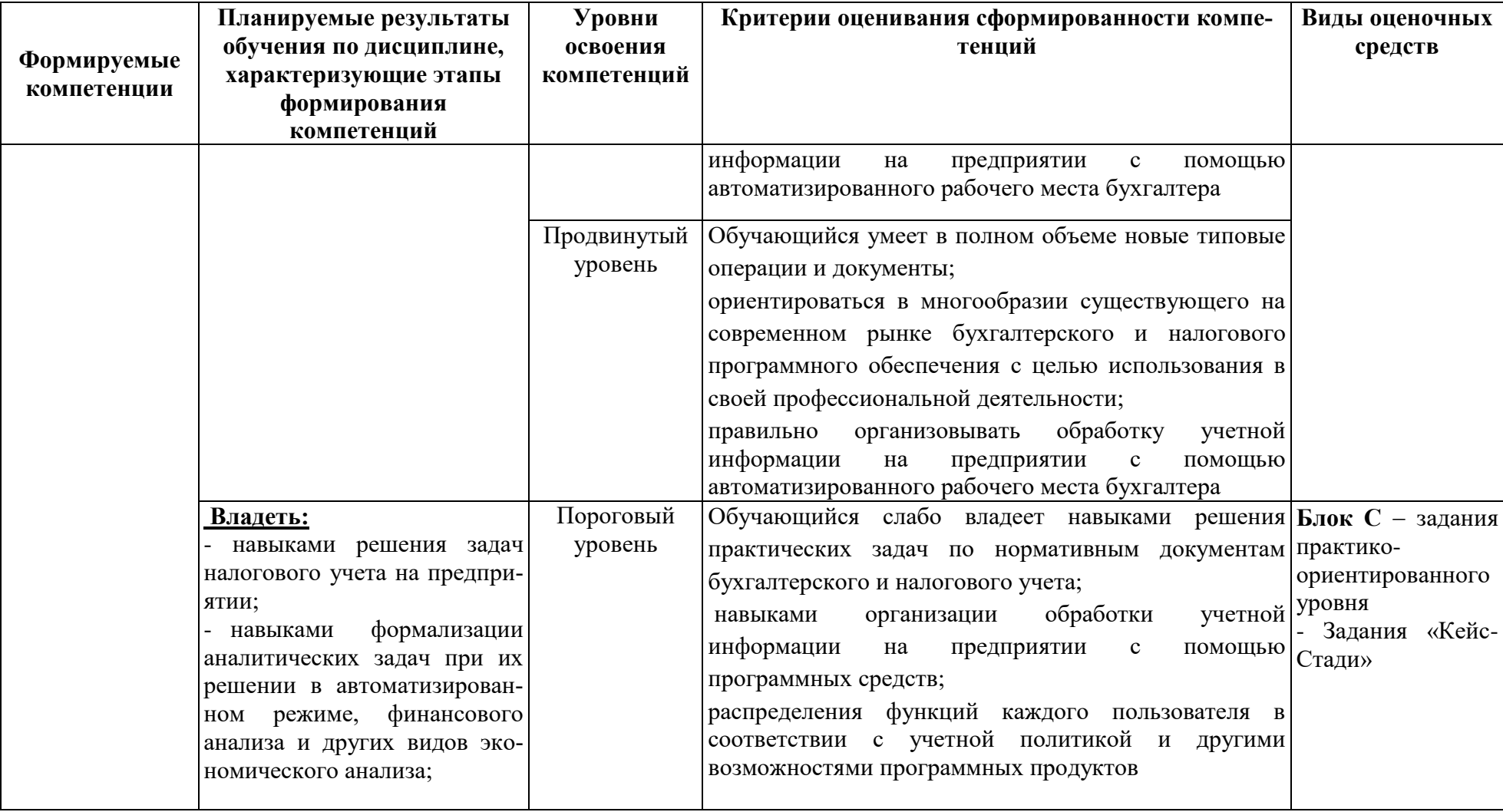

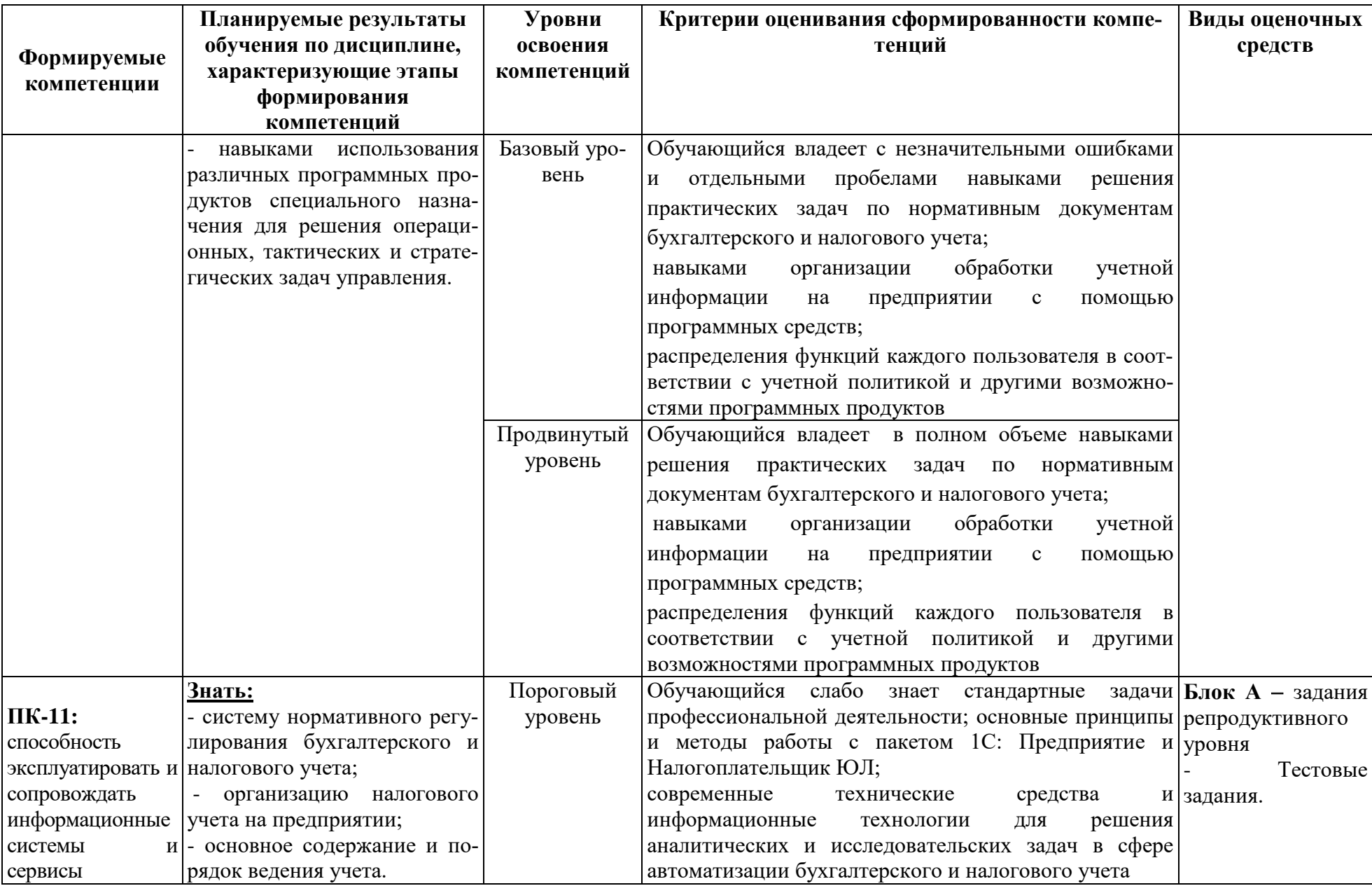

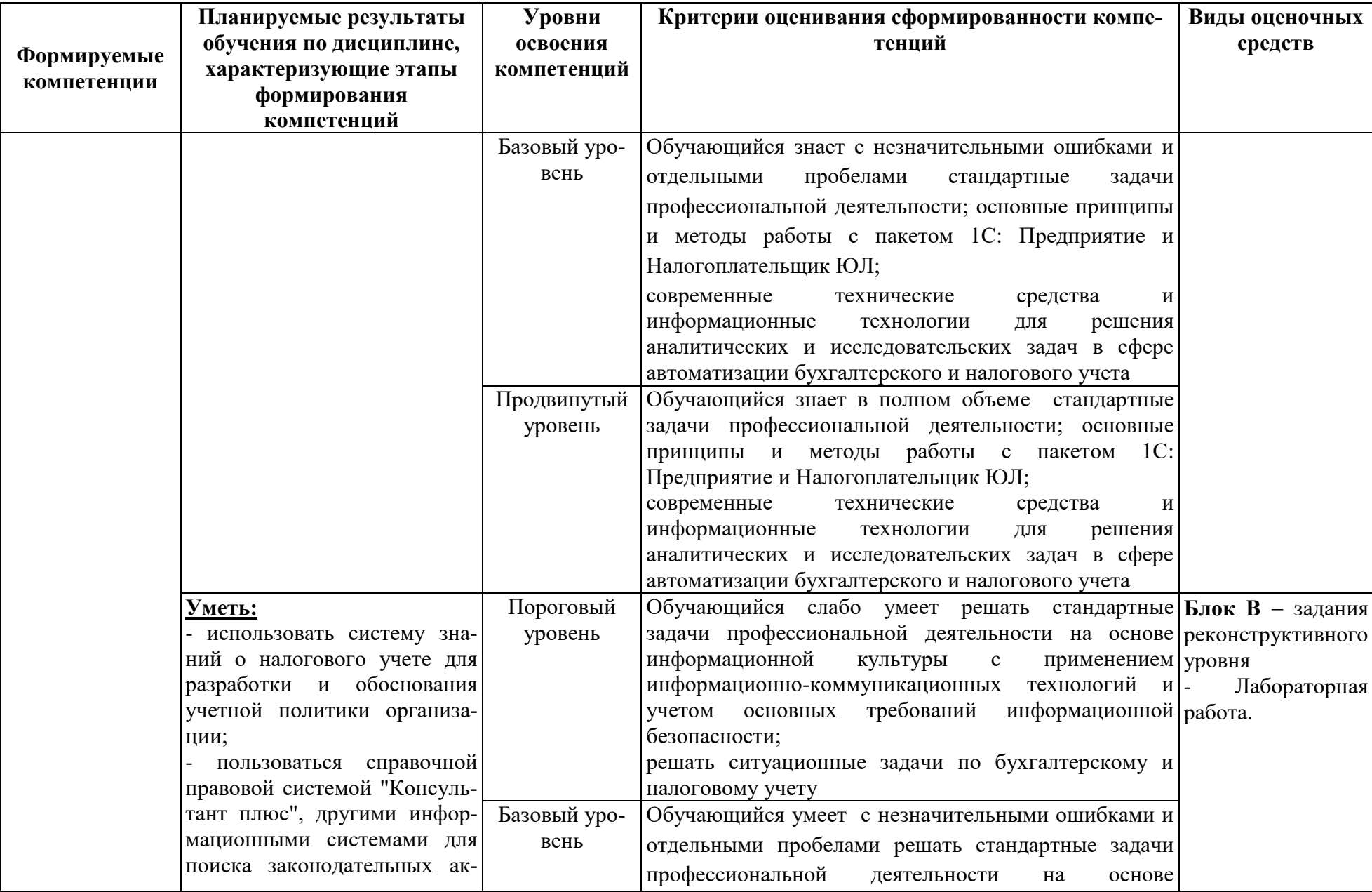

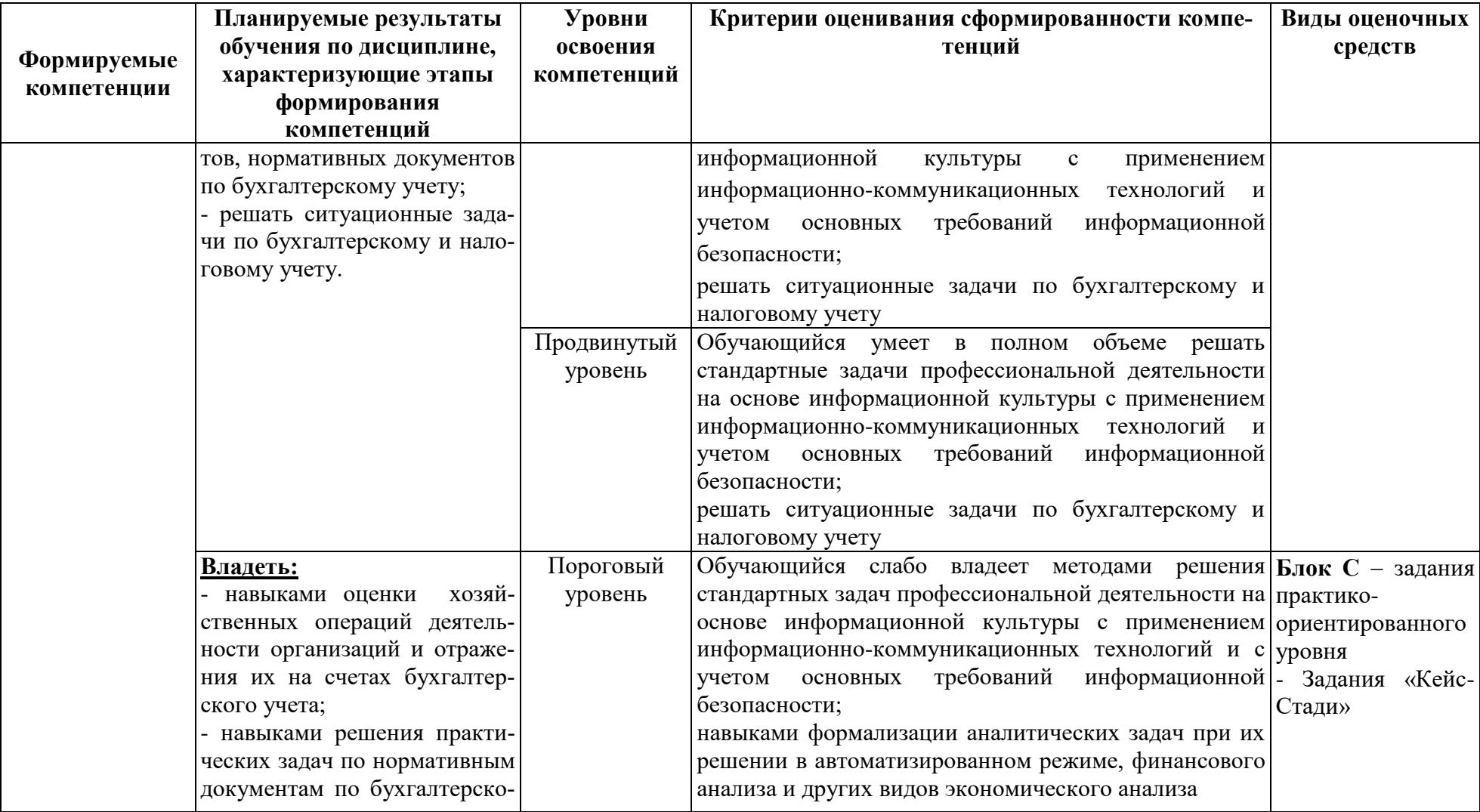

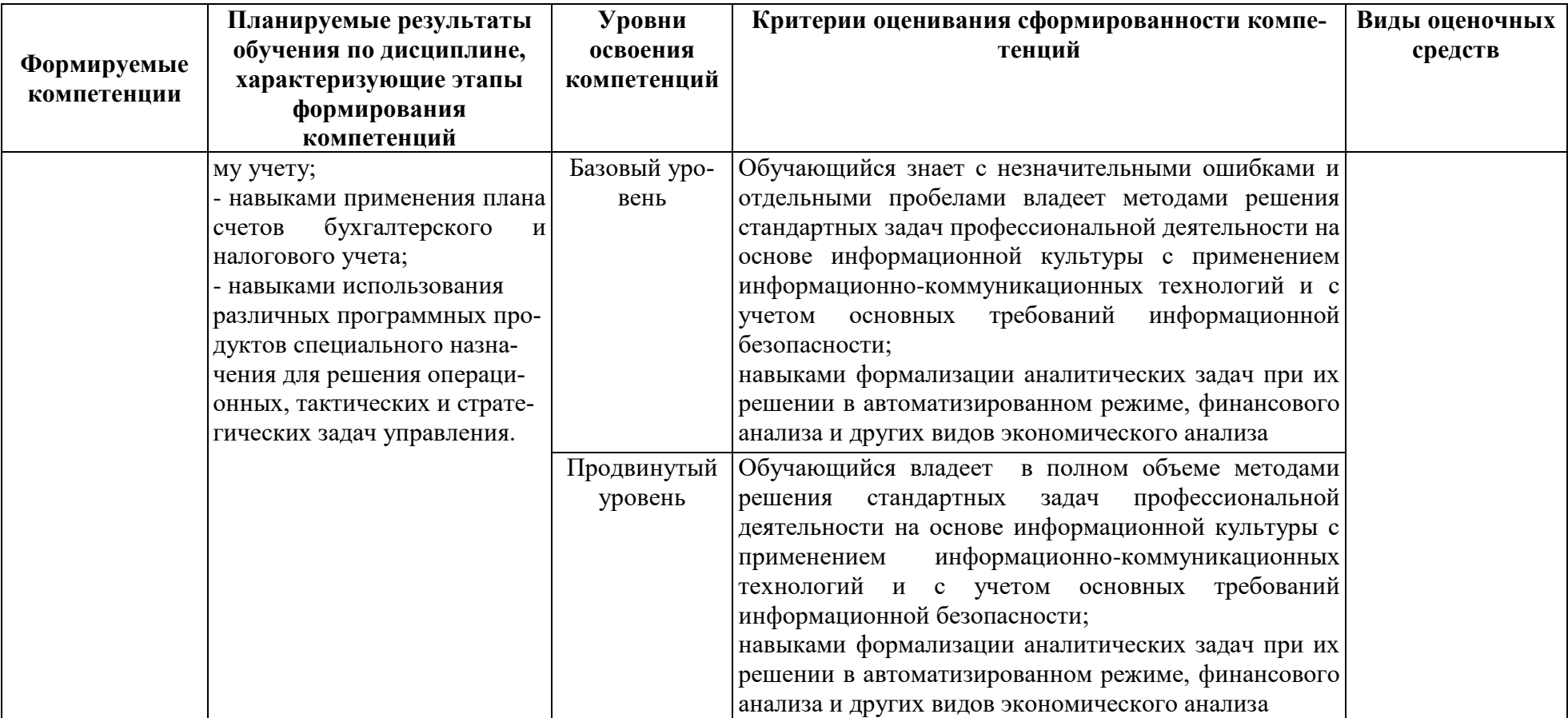

## РАЗДЕЛ 2. Задания, необходимые для оценки планируемых результатов обучения по дисциплине

Для проверки сформированности компетенции ПК-10: способность принимать участие во внедрении, адаптации и настройке информационных си-

#### Блок А. Задания репродуктивного уровня («знать»)

#### А.1 Фонд тестовых заданий по дисциплине

1. Автоматизированная информационная технология (АИТ)-это

совокупность информационно-программно-технических pecypcos. a) обеспечивающих конечному пользователю автоматизацию управленческих функций в конкретной предметной области;

совокупность методов, информационных процессов и программно $b)$ технических средств, объединенных в технологическую цепочку, обеспечивающую сбор, поиск, обработку, хранение, распространение и отображение информации на базе применения развитого программного обеспечения (ПО), средств вычислительной техники и связи;

процесс, использующий совокупность средств и методов сбора, обра- $\mathbf{c})$ ботки и передачи данных для получения информации нового качества о состоянии объекта, процесса или явления;

 $\mathbf{d}$ Нет верного ответа.

 $\overline{2}$ . Программы комплексного бухгалтерского учета можно разделить на три группы:

мини - бухгалтерия; интегрированная бухгалтерия; комплексная сетеa) вая бухгалтерия:

бухгалтерия; оперативная бухгалтерия; комплексная сетевая бухгал $h)$ терия;

мини – бухгалтерия; интегрированная бухгалтерия; общая бухгалте- $\mathbf{c}$ ) рия.

3. Внедрение программы можно производить своими силами, можно заказать сторонней организации. Если пытаться внедрять самим, то приходится сталкиваться с трудностями:

a) отсутствие опыта автоматизации;

отсутствие времени на внедрение, поскольку бухгалтерия должна  $b)$ выполнять свою текущую работу, которая, как правило, и съедает весь рабочий день;

 $\mathbf{c})$ все ответы верны.

13

 $\overline{4}$ . Собственно процесс внедрения программы можно разбить на два эта-

па:

- этап настройки и этап обучения; a)
- $b)$ этап настройки и этап эксплуатации;
- этап обучения и этап эксплуатации.  $\mathbf{c}$ )

5. Техническое обеспечение АИС представляет собой:

это совокупность методов, информационных процессов и программa) но-технических средств, объединенных в технологическую цепочку, обеспечивающую сбор, обработку, хранение, распространение и отображение информации;

 $h)$ процесс, в ходе которого источник информации ее передает, а получатель принимает;

совокупность технических средств обработки информации, основу ко- $\mathbf{c}$ ) торых составляют различные ЭВМ, а также средств, позволяющих передавать информацию между различными автоматизированными рабочими местами как внутри налоговых органов, так и при их взаимодействии с другими экономическими объектами и системами;

совокупность средств и методов сбора, обработки, передачи данных  $\mathbf{d}$ для получения информации нового качества о состоянии объекта, процесса или явления;

 $e)$ Нет верного ответа.

6. Применение АИТ в управлении налоговой системой позволяет:

a) Производить обработку информации;

Расширять круг специалистов, которые могут быть привлечены к тех $b)$ ническому обслуживанию системы;

 $\mathbf{c})$ Объединять все структурные подразделения;

 $\mathbf{d}$ Снизить трудоемкость процессов использования информационного ресурса, а также повысить их надежность и оперативность;

Нет верного ответа.  $e)$ 

7. Электронное налоговое декларирование - это

система, позволяющая плательщикам облегчить процесс составления a) налоговых деклараций и полностью автоматизировать процесс представления их в электронном виде в налоговые органы, исключая необходимость посещения для этого инспекций:

совокупность сведений, являющиеся объектом хранения, передачи и  $b)$ преобразования;

это совокупность методов, информационных процессов и программ- $\mathbf{c}$ ) но-технических средств, объединенных в технологическую цепочку, обеспечивающую сбор, обработку, хранение, распространение и отображение информации;

Нет верного ответа.  $\mathbf{d}$ 

8. К основным видам информационных технологий относятся следующие:

Информационная технология обработки данных предназначена для реa) шения хорошо структурированных задач, алгоритмы решения которых хорошо; известны и для решения которых имеются все необходимые входные данные;

b) информационного обслуживания всех работников предприятий;

с) нет верного ответа.

9. Информационная технология автоматизированного офиса призвана дополнить:

а) Информационную технологию экспертных систем;

получать консультации экспертов по любым проблемам, о которых в этих системах накоплены знания:

b) дополнить существующую систему связи персонала предприятия.

 $10.$ Жизненный цикл программного обеспечения представляет собой

процесс, включающий все этапы, начиная с момента принятия реше $a)$ ния о разработке соответствующей программы и заканчивая завершением ее существования:

разбиение всего процесса разработки программного обеспечения на b) этапы: анализ, проектирование, реализация, внедрение сопровождение;

 $\mathcal{C}$ ) нет правильного ответа.

11. Негативные стороны использования электронного декларирования:

а) Работа налоговых органов находится в прямой зависимости от работоспособности технического обеспечения базы, а так же от качества услуг интернетпровайдеров

b) Получение подтверждения о доставке направленной отчетности в налоговый орган;

с) Экономия времени. нет необходимости стоять в очередях в налоговую инспекцию для сдачи отчетности.информация направляется туда прямо из офиса организации в любое время суток:

d) Нет верного ответа.

12. Две услуги, предложенные налоговыми органами налогоплательщикам, позволяющие сократить определенные издержки при исполнении налоговых обязательств:

Техническое и Информационное обеспечение АИС: a)

Электронное декларирование и уплата налогов через платежные тер $b)$ миналы и банкоматы;

Набор показателей, документов, классификаторов, кодов, методов их  $\mathbf{c}$ ) применения в системе налоговых органов, используемые в процессе автоматизации решения поставленной задачи;

Нет верного ответа.  $\mathbf{d}$ 

13. С какой целью в органах налоговой службы была создана автоматизированная информационная система:

a) Для автоматизации функций всех уровней налоговой службы по обеспечению сбора налогов и других обязательных платежей в бюджет и внебюджетные фонды, проведению комплексного оперативного анализа материалов по налогообложению, обеспечению органов управления и соответствующих уровней налоговых служб достоверной информацией;

b) Производить сбор, обработку, хранение, распространение и отображение информации;

c) Для управления налогообложением;

d) Нет верного ответа.

14.Исходя из основных функций на региональном уровне АИС «Налог» можно выделить следующие основные функциональные подсистемы:

- a) Подготовка типовых отчетных форм;
- b) Контрольная деятельность;
- c) Методическая, ревизионная и правовая деятельность;

d) Аналитическая деятельность территориальных инспекций Министерства РФ по налогам и сборам;

- e) Внутриведомственные задачи;
- f) Все ответы верны.

15. Исходя из основных функций на региональном уровне АИС «Налог» можно выделить следующие основные функциональные подсистемы:

- a) Подготовка первичных документов бухгалтерского учета;
- b) Аудиторская деятельность;
- c) Методическая, ревизионная и правовая деятельность;
- d) Контрольная деятельность;
- e) Верны только c и d.

16. Подготовка типовых отчетных форм связана:

a) Возможность работы с законодательными актами;

b) Анализ налогового законодательства и выработку рекомендаций по его усовершенствованию;

c) Ведение Государственного реестра предприятий и физических лиц;

d) Сформированием сводных таблиц статистических показателей, характеризующих виды деятельности подразделений Министерства РФ.

17. Подсистема методической, ревизионной и правовой деятельности обеспечивает:

a) Возможность работы с законодательными актами;

b) Анализ налогового законодательства и выработку рекомендаций по его усовершенствованию;

c) Ведение Государственного реестра предприятий и физических лиц;

d) С формированием сводных таблиц статистических показателей, характеризующих виды деятельности подразделений Министерства РФ.

18.Аналитическая деятельность включает в себя:

a) Возможность работы с законодательными актами;

b) анализ динамики налоговых платежей всеми категориями налогоплательщиков, прогнозирование величины сбора отдельных видов налогов, экономический и статистический анализ хозяйственной деятельности предприятий, анализ налогового законодательства и выработку рекомендаций по его усовершенствованию.

c) Ведение Государственного реестра предприятий и физических лиц;

d) С формированием сводных таблиц статистических показателей, характеризующих виды деятельности подразделений Министерства РФ.

19.Внутриведомственным относятся задачи:

a) Ведение Государственного реестра предприятий и физических лиц;

b) Возможность работы с законодательными актами;

c) Обеспечивающие деятельность аппарата налогового органа соответствующего уровня;

d) Нет верного ответа.

20.Подсистеме камеральной проверки присущи такие функции:

a) С функцией своевременного и полного учета плательщиков налогов и платежей в бюджет;

b) Контроль за правильностью и своевременностью представления плательщиками бухгалтерских расчетов, отчетов и деклараций, связанных с исчислением и уплатой налогов и других платежей в бюджет;

c) Возможность работы с законодательными актами, постановлениями, указами, распоряжениями, издаваемые Правительством РФ, Министерствам РФ по налогам и сборам и другими ведомствами;

d) Нет верного ответа.

## **А2. Вопросы для обсуждения**

- 1. Налоговый учет в автоматизированных системах бухгалтерского учета
- 2. Автоматизированные информационные технологии (АИТ) в управлении налоговой системой.
- 3. Информационные технологии в управлении государственными и муниципальными финансовыми ресурсами.
- 4. Автоматизированная информационная система управления в органах Министерства РФ по налогам сборам.
- 5. Влияние информатизации на совершенствование управления финансовыми ресурсами в налоговой и бюджетной сферах.
- 6. Характеристика функциональных задач решаемых в налоговых органах.
- 7. Автоматизированные системы правового обеспечения налоговых органов.
- 8. Особенности информационного обеспечения АИС налоговых органов.

## **Блок В. Задания реконструктивного уровня («уметь»)**

## **В2.Лабораторные работы**

**Лабораторная работа №1.Работа в программе «Налогоплательщик ЮЛ»**

#### Введение

Представление налоговой отчетности в налоговые органы может осуществляться тремя способами: 1) лично представителем налогоплательщика; 2) с помощью почтового отправления; 3) дистанционно. Первые два способа предполагают сдачу отчетности в бумажном виде.

В третьем случае речь идет о сдаче отчетности в электронном виде. При отправке отчетности по телекоммуникационным каналам обязанность налогоплательщика по представлению отчетности считается выполненной в день ее отправления. Налоговые органы всячески поощряют налогоплательщиков сдавать отчетность в электронном виде, для этого разработана и регулярно обновляется специальная программа «Налогоплательщик ЮЛ», предназначенная для сдачи налоговой отчетности в электронном виде.

Запустить установленную программу «Налогоплательщик ЮЛ» можно тремя способами:

- Выполнить «двойной клик» на ярлыке рабочего стола с именем «Налогоплательщик ЮЛ».

- Выполнить команду системного меню WINDOWSПуск< Программы> Налогоплательщик> - < ЮЛ> - Налогоплательщик ЮЛ.

- Перейти в папку, куда была установлена программа, и запустить файл inputdoc.exe.

При первом сеансе работы с программой появится информационное сообщение о реализованных доработках программы по сравнению с предыдущей версией, а также с краткой инструкцией требуемых действий для получения документа в электронном виде. Для дальнейшей работы необходимо нажать на кнопку  $<$  OK  $>$ .

Далее будут выполнены сервисные функции: переиндексация, проверка целостности данных по зарегистрированным в программе налогоплательщикам и конвертации данных.

По завершении этих операций необходимо выполнить прием/обновление описаний отчетных форм.Если при первом запуске не приняты формы отчетности, то с помощью пункта меню «Сервисы-Прием отчетных форм» следует принять необходимые формы.При отсутствии в программе зарегистрированных налогоплательщиков выдается следующее сообщение (рис. 1), для продолжения необходимо нажать кнопку < ОК >.

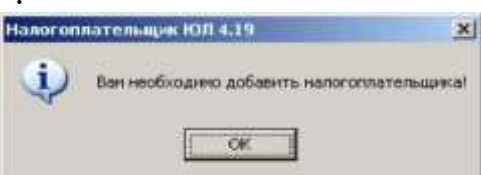

Рис. 1. Сообщение о необходимости добавления налогоплательщика Далее необходимо выбрать тип налогоплательщика (рис. 2) и нажать на кнопку <ОК> либо <Отмена>, в этом случае налогоплательщика можно будет добавить позднее с помощью пункта меню «Настройкиы-Налогоплательщики».

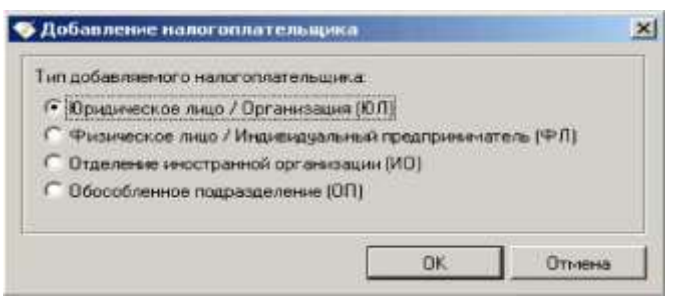

Рис. 2. Выбор типа налогоплательщика

Основные элементы интерфейса программы «Налогоплательщик ЮЛ»: система меню;

кнопка смены налогоплательщика предназначена для смены налогоплательщика, по которому происходит ввод отчетных форм;

кнопка смены ИФНС предназначена для смены/добавления/удаления ИФНС, в которую представляется отчетность, в случае, если отчетность представляется в несколько ИФНС;

выпадающие списки (периодичность/год) для выбора отчетного периода предназначены для смены типа периодичности вводимых отчетных форм и года, за который вводятся эти формы;

панели инструментов - это наборы кнопок, предназначенных для выполнения различных действий со списками документов, плательщиков, справочников, контрагентов и т.д.

Чаще всего в работе будут использоваться кнопки:

\* - добавление элемента в список (ввод документа, добавление нового плательщика, сотрудника и т.д.);

0 - редактирование текущего элемента (исправление введенного документа, реквизитов плательщика и т. д.);

X - удаление текущего или отмеченных элементов списка.

BEX BEZ AGBX VV N. MO

#### **Создание налогоплательщика**

Введение

С помощью пункта меню Настройки^Налогоплательщики можно добавить налогоплательщика и выбрать его тип.

Данный режим используется для добавления, удаления налогоплательщиков, а также для редактирования реквизитов уже зарегистрированных налогоплательщиков.

#### Цели работы

К концу практического занятия студенты должны уметь:

- создавать конкретного налогоплательщика;

- редактировать реквизиты налогоплательщика;

- удалять налогоплательщиков.

После запуска программы, при отсутствии в программе налогоплательщиков, как уже говорилось ранее, появляется сообщение о необходимости добавления налогоплательщика и окно, позволяющее выбрать тип налогоплательщика.

После выбора типа налогоплательщика появится окно для заполнения реквизитов (рис. 3).

Далее необходимо заполнить реквизиты налогоплательщика. Обязательные для заполнения реквизиты выделены жирным шрифтом. Для запуска режима необходимо выбрать пункт меню Настройки^-Налогоплательщики. Данный режим используется для добавления, удаления налогоплательщиков, а также для редактирования реквизитов уже зарегистрированных налогоплательщиков.

Назначение функциональных кнопок:

<Добавить> - добавление налогоплательщика (для добавления обособленного подразделения необходимо, чтобы в программе уже был зарегистрирован налогоплательщик (юридическое лицо), который будет являться головной организацией для добавляемого подразделения);

<Удалить> - удаление налогоплательщика;

<Редактировать> - редактирование реквизитов налогоплательщика;

<Сортировка> - сортировка налогоплательщиков по следующим признакам: ИНН, КПП, тип и наименование;

<Поиск> - выполнение поиска по вышеназванным признакам или по его фрагменту.

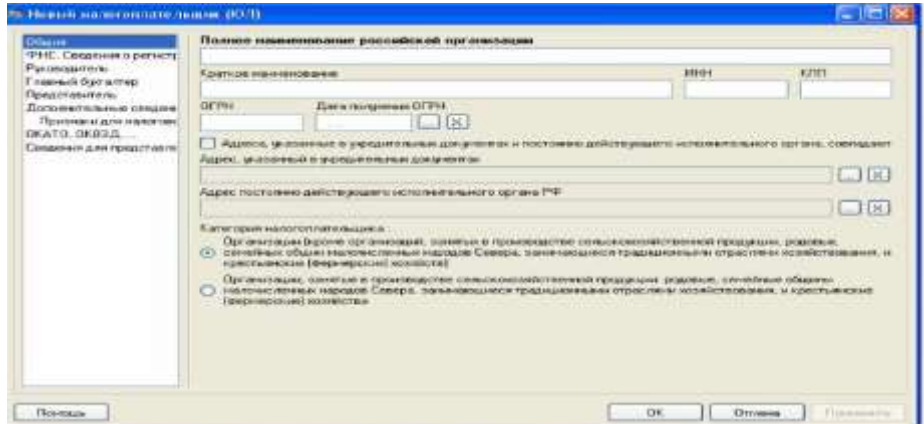

Рис. 3. Реквизиты налогоплательщика (юридического лица)

В данном режиме находятся реквизиты налогоплательщика, которые необходимо заполнить для корректного ввода налоговой и бухгалтерской отчетности и представления ее в электронном виде. Все сведения о налогоплательщике разбиты на группы и размещены по отдельным закладкам. «Общие» (для налогоплательщика - юридического лица):

- полное наименование российской организации;

- краткое наименование;

- ИНН;

- КПП;

- основной государственный регистрационный номер (ОГРН), указанный регистрирующим органом в «Свидетельстве о государственной регистрации ЮЛ»;

- дата получения ОГРН;

- адрес, указанный в учредительных документах (для вставки адресов в поля используются кнопки <...>,<X> - очистка реквизита);

адрес постоянно действующего исполнительного органа (в случае совпадения с предыдущим реквизитом необходимо установить признак совпадения адресов);

- категория налогоплательщика (выбор одного из двух доступных вариантов).

- «ФНС. Сведения о регистрации и постановке на учет»:

- серия и номер свидетельства о постановке на учет в налоговом органе;

- дата выдачи свидетельства;

- код и наименование ИФНС, выдавшей свидетельство (для выбора из справочника кодов налоговых органов используйте <...>,<X> - очистка реквизитов);

- серия и номер свидетельства о государственной регистрации (используется при оформлении документов задач «Иные документы для налоговых органов»);

- дата выдачи свидетельства о регистрации;

- код и наименование регистрирующего органа (<...> - выбор значения из классификатора «Сведения об органах, осуществляющих государственную регистрацию», <X> - очистка реквизитов);

- регистрационный номер в ПФР.

«Руководитель и Главный бухгалтер»

Все реквизиты (кроме адреса места жительства в стране, резидентом которой является (для нерезидента)) заполняются с помощью выбора нужной записи из списка сотрудников. Вызов списка для выбора производится по соответствующей кнопке. «Адрес места жительства в стране, резидентом которой является», заполняется для нерезидента. Кнопка<Очистить все> предназначена для очистки значений всех реквизитов, представленных во вкладке.

«Главный бухгалтер» заполняется для индивидуальных предпринимателей, имеющих бухгалтера в своем штате сотрудников.

Примечание. Значение из реквизита «Телефон служебный» во вкладке руководителя используется для заполнения ячейки «Телефон (организации)» на титульных листах документов налоговой отчетности.

«Уполномоченный представитель»

Все реквизиты (кроме перечисленных ниже) заполняются с помощью выбора нужной записи из списка контрагентов налогоплательщика (вызов списка для выбора производится по соответствующей кнопке). Кнопка<Очистить все> предназначена для очистки значений всех реквизитов, представленных во вкладке:

- телефон служебный;

- телефон домашний;

- должность (выбор значения из справочника для данного реквизита происходит по кнопке <...>,<X> - очистка реквизита).

«Дополнительные сведения»:

- БИК (для кредитных организаций, используется при оформлении документов бухгалтерской отчетности и документов задачи «Иные документы для налоговых органов»);

- регистрационный номер/порядковый номер (для кредитных организаций, используется при оформлении документов бухгалтерской отчетности);

- комплект отчетных форм (для смены комплекта и для настройки комплектов используйте кнопку <...>).

«Признаки для налоговой отчетности»:

- признак для декларации по единому налогу, уплачиваемому в связи с применением УСН (объект налогообложения; используется для корректного ввода, контроля и выгрузки документа с КНД 1152017; не доступен для налогоплательщика - обособленного подразделения);

- признак для декларации о доходах, полученных российской организацией от источников за пределами РФ (наличие постоянного представительства в иностранном государстве; только для налогоплательщика - юридического лица; признак используется для внутреннего контроля в документе с КНД 1151024);

- тип налогоплательщика для декларации по налогу на прибыль организации. Заполняется путем выбора из справочника (кнопка<. >) нужной записи, предусмотренной порядком по заполнению данного документа; <X> - для очистки значения (данный реквизит присутствует для юридических лиц и отделений иностранных организаций);

- реквизиты для декларации по налогу на прибыль иностранной организации (для юридических и физических лиц, через которых ведет свою деятельность иностранная организация);

- признак по месту осуществления деятельности иностранной организации.

«Списки»

Данная ветка дублирует режим Налогоплательщики-Списки за исключением возможности групповых операций удаления, копирования и вставки, поэтому рекомендуем для редактирования этих списочных реквизитов/объектов налогоплательщика пользоваться специализированным режимом (т.е. Налогоплательщики-Списки).

Примечание. Все изменения, произведенные здесь в каком-либо списке, фиксируются сразу после завершения работы с этим списком, вне зависимости от использования кнопок <ОК>, <Отмена>, <Применить> на заглавной форме редактирования реквизитов налогоплательщика.

«ОКАТО, ОКВЭД, ...»

В данной ветке представлены коды налогоплательщика по общероссийским классификаторам:

- код муниципального образования, на территории которого мобилизируются средства (ОКАТО);

- вид экономической деятельности (ОКВЭД) (выбор из классификатора по кнопке  $\langle \ldots \rangle \langle X \rangle$  - очистка реквизитов);

- организационно-правовая форма (ОКОПФ) (выбор из классификатора по кнопке  $\langle \rangle$ ,  $\langle X \rangle$  - очистка реквизитов);

- форма собственности (ОКФС) (выбор из классификатора по кнопке  $\langle \ldots \rangle$ ,  $\langle X \rangle$  - очистка реквизитов);

- код по Общероссийскому классификатору предприятий и организаций (ОКПО);

- отраслевой код органа государственного управления (ОКОГУ) (для налогоплательщика - юридического лица);

-основной вид деятельности (ОКПД) (для налогоплательщика - юридическое лицо).

«Сведения для представления в ИФНС»:

- код и наименование ИФНС-получателя, в которую представляется отчетность (для выбора из справочника кодов налоговых органов используйте <. >,  $\langle X \rangle$  - очистка реквизитов);

- код и наименование ИФНС-получателя, в которую отправляется отчетность (для выбора из справочника кодов налоговых органов используйте  $\langle \ldots \rangle$  $\langle \langle X \rangle$  - очистка реквизитов);

- наименование организации-отправителя (заполняется только в случае, если плательщик пользуется услугами сторонней организации по формированию документов и их представления в электронном виде; заносится наименование этой организации);

- ФИО отправителя/оператора, формирующего отчетность (в большинстве случаев, ФИО самого плательщика - физического лица или сотрудника организации, ответственного за передачу данных в ИФНС);

- ИНН отправителя - ФЛ;

- телефон отправителя;

должность отправителя (выбор из справочника по кнопке <...>,<X> - очистка реквизита; для случая, когда отправителем является сам плательщик, можно не заполнять);

- адрес электронной почты (E-mail) (если имеется).

Список дополнительных ИФНС-получателей необходим для возможности представления нескольких деклараций/отчетов по одной и той же форме, за один отчетный период в разные ИФНС. Если вам необходимо его заполнить, то рекомендуем сначала в полном объеме ввести реквизиты данной ветки и сохранить их (кнопка <Применить>), тогда при добавлении дополнительных ИФНС- получателей вся информация об отправителе будут копироваться из реквизитов основного ИФНС-получателя.

Пример создания налогоплательщика

Рассмотрим порядок создания налогоплательщика на примере ООО «Город студентов». На рис. 4, 5, 6, 7, 8 представлены основные реквизиты организации.

| <b>Chemistrane</b>                                                                                                    | Понкое манисималия российской организации<br>Общество с огранением ильегственногодно "Город странитов"                                                                                                    |                         |               |  |  |
|----------------------------------------------------------------------------------------------------|----------------------------------------------------------------------------------------------------|-------------------------|---------------|--|--|
| <b>SHIP Compressor is prevented</b><br>Preconcertario.<br>Главный брачаттр<br>If Expense of the animal structure.<br><b>BOOSTERTS SUITES CRIMINAL</b><br>Примима для намичен<br>GKATO, DEBILIL<br>Слидовний для представия<br>the state of the control of the con- |                                                                                                    |                         |               |  |  |
|                                                                                                    | <b>Расположенные принятия</b>                                                                                                    | ******                  | <b>KOTATE</b> |  |  |
|                                                                                                    | ООО "Торой студентов"                                                                                                    | 5636633020              | 1203601001    |  |  |
|                                                                                                    | <b>LONESCOVER</b><br><b>CITENA</b><br>Zinta runnpennes (ITFM<br>14. 1156.<br>1005ED1831AME<br>2012/11/2020 12:00                                                                                                    |                         |               |  |  |
|                                                                                                    | FF Aggests, gradalesse is biology/reference postprent as a noctivities participalment approved to receive internal contraction<br>Адрес, включений із акупайторыми докідентах.<br>□医<br>643.449052.58. Flexiba F. Forcuss up.45.2.                                                                                                    |                         |               |  |  |
|                                                                                                    | Адрес постаяние динствующего исполнительного органа РФ                                                                                                    |                         |               |  |  |
|                                                                                                    | 643.440052.56. Пенза г. Гоголя ул. 45.2.                                                                                                    |                         |               |  |  |
|                                                                                                    | <b>Commercial season of charges in Assistant</b><br>Our investment lightness spillers (automotive of conversions) and construction constructions and conversed resistances, programmed<br>(F) CRHWRING OTESHINGHALTRINGEN HIZOGON CHINGH, SWANNIEGLARCH TOGGHQASHINGHALTRINGTRUCTRUSSAN,<br>Institute on Europe them come to an annual communities |                         |               |  |  |
|                                                                                                    | Opraisingual, senatur a rossisconeren racissimo calcitatemente ignologias injuidas, constitute chiaval<br>1 HARONAG (Minnes in HIGGS) & CASADO, Stanin debute del la Tradizioni del model (Minn) soldatal Toolsheet, in Holst Funnosco<br>Оверницистова) английствов.                                                                              |                         |               |  |  |
|                                                                                                    |                                                                                                    |                         |               |  |  |
|                                                                                                    |                                                                                                    |                         |               |  |  |
|                                                                                                    |                                                                                                    |                         |               |  |  |
| <b><i><u>Ticm-missian</u></i></b>                                                                                                    |                                                                                                    | C18<br><b>Circumsta</b> |               |  |  |

Рис. 4. Общие сведения об организации

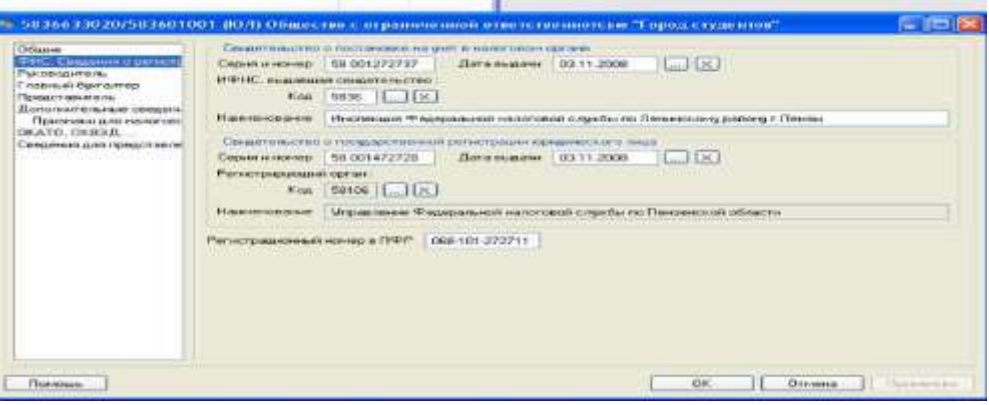

#### Рис. 5. Сведения о регистрации и постановке на учет

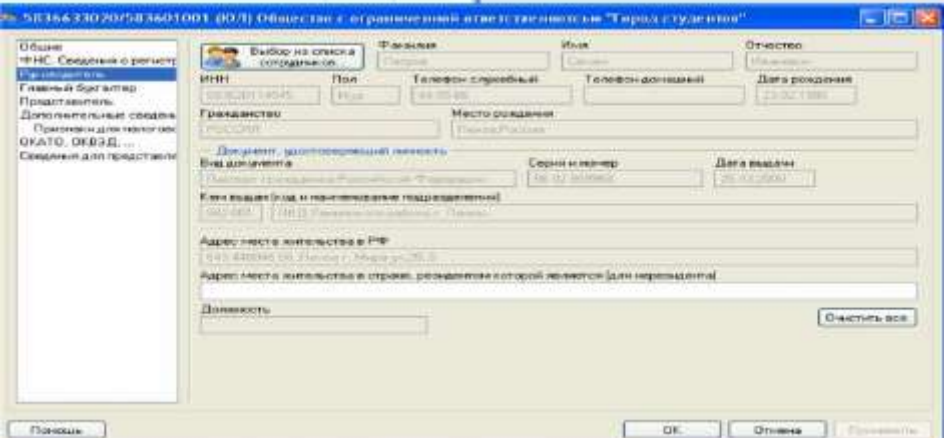

#### Рис. 6. Сведения о руководителе организации

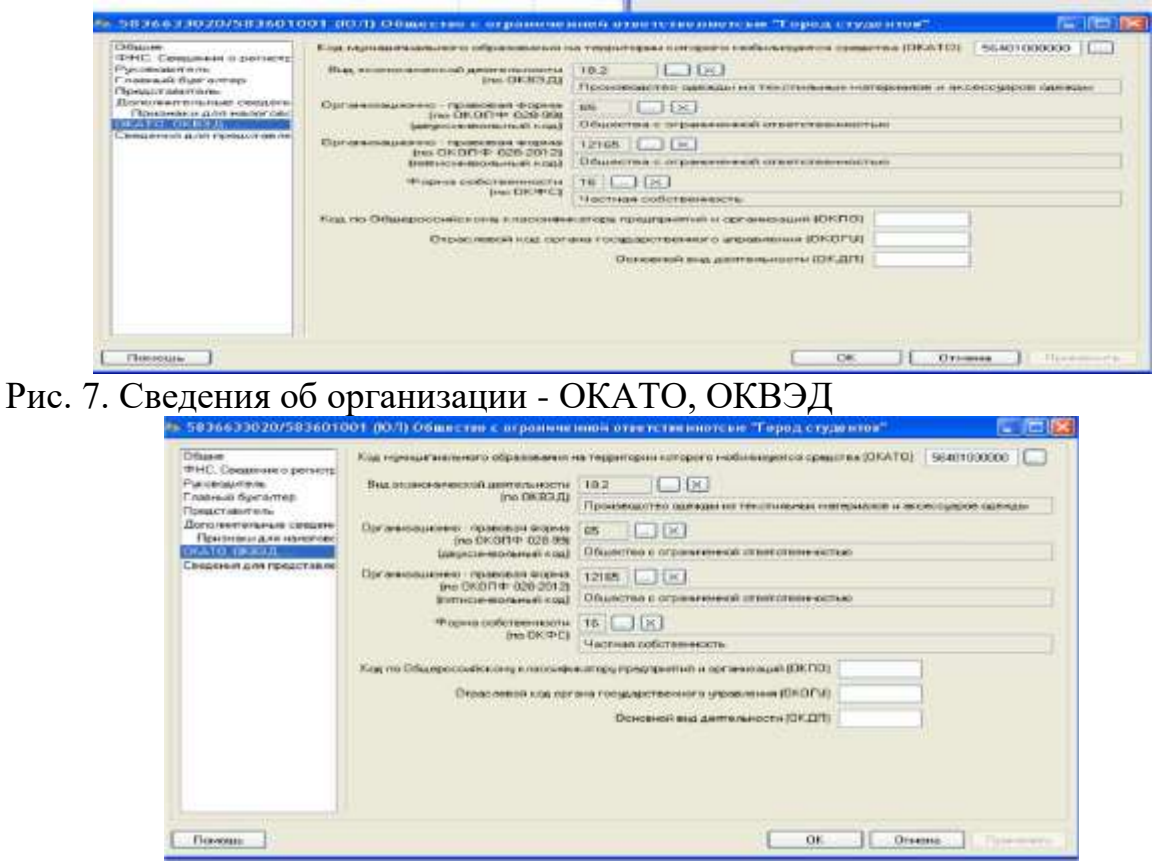

Рис. 8. Сведения для представления в ИФНС

## **Лабораторная работа. Заполнение налоговой декларации по налогу на имущество организаций**

Введение

Налог на имущество организаций относится к региональным налогам (п. 1 ст. 14 НК РФ и устанавливается Налоговым кодексом РФ и законами субъектов РФ (п. 1 ст. 372 НК РФ).

Налоговым кодексом РФ определены такие существенные элементы налога, как:

- налогоплательщики (ст. 373 НК РФ);

- объекты налогообложения (ст. 374 НК РФ);

- налоговая база (ст. 375 НК РФ);

- налоговый период (п. 1 ст. 379 НК РФ);

- предельный размер налоговой ставки и порядок ее установления (ст. 380 НК РФ);

- налоговые льготы (ст. 381 НК РФ) ;

- порядок исчисления налога (ст. 382 НК РФ).

При этом законами субъектов РФ должны определяться (п. 2 ст. 372 НК РФ):

- ставки налога в пределах, установленных ст. 380 НК РФ;

- порядок и сроки уплаты налога;

- дополнительные льготы по налогу и основания их применения.

Цели работы

К концу практического занятия студенты должны уметь:

- начислять сумму налога на имущество организаций, подлежащую уплате в бюджет;

- заполнять декларацию по налогу на имущество организаций.

Рассмотрим порядок заполнения документа налоговой отчетности на примере налоговой декларации по налогу на имущество организаций за 2013 г. юридическим лицом ООО «Город студентов».

Остаточная стоимость имущества, принадлежащего организации на основании данных бухгалтерского учета за 2014 г., составила:

- на 01.01.2014 126 000 руб.; на 01.08.2014 236 000 руб.;
- на 01.02.2014 158 000 руб.; на 01.09.2014 230 000 руб.;
- на 01.03.2014 205 000 руб.; на 01.10.2014 225 000 руб.;
- на 01.04.2014 237 000 руб.; на 01.11.2014 230 000 руб.;
- на 01.05.2014 236 000 руб.; на 01.12.2014 228 000 руб.;
- на  $01.06.2014 235000$  руб.; на  $31.12.2014 218000$  руб.
- на 01.07.2014 238 000 руб.;

В пункте меню <Настройки / Налогоплательщики> выбираем налогоплательщика ООО «Город студентов».

В правом верхнем углу устанавливаем период - 2014 г.

В пункте меню <Документы / Налоговая отчетность>, пользуясь кнопкой \*, из предоставленного списка возможных для ввода за данный период документов выбираем декларацию с КНД 1152026 и открываем ее.

Далее предоставляется электронная форма документа (максимально приближенная к форме бумажного носителя), которую необходимо заполнить.

Порядок заполнения

Часть данных (в основном это титульный лист документа) формируется автоматически из реквизитов налогоплательщика.

Расчетные ячейки (выделены красным цветом шрифта) заполняются после выполнения расчета (кнопка на панели инструментов) по расчетным формулам, которые заложены в описание формы документа.

Ячейки оранжевого цвета заполняются с помощью выбора нужной записи из справочников/списков или специализированных форм ввода данных для обеспечения требуемого формата вводимого значения. Вызов справочника осуществляется с помощью двойного нажатия левой кнопки мыши по ячейке либо клавишей <Enter>.

Зеленые ячейки заполняются пользователем.

Рассмотрение порядка заполнения налоговой декларации начнем с Раздела 2, поскольку Раздел 1 заполняется на основании его показателей.

При заполнении Раздела 2 в первую очередь указывается код вида имущества, в отношении которого заполняется данный раздел. Соответствующие коды приведены в п. 5.3 Порядка заполнения декларации.

В нашем примере по строке «Код вида имущества» делается отметка 3.

Код ОКАТО, по которому подлежит уплате сумма налога, проставляется по строке с кодом 010.

В графе 3 указывается остаточная стоимость основных средств за налоговый период (по состоянию на первое число каждого месяца) для целей обложения налогом на имущество, а в графе 4 - остаточная стоимость льготируемого имущества. В данном примере у организации нет льготируемого имущества, поэтому заполняется только графа 3 (рис. 1).

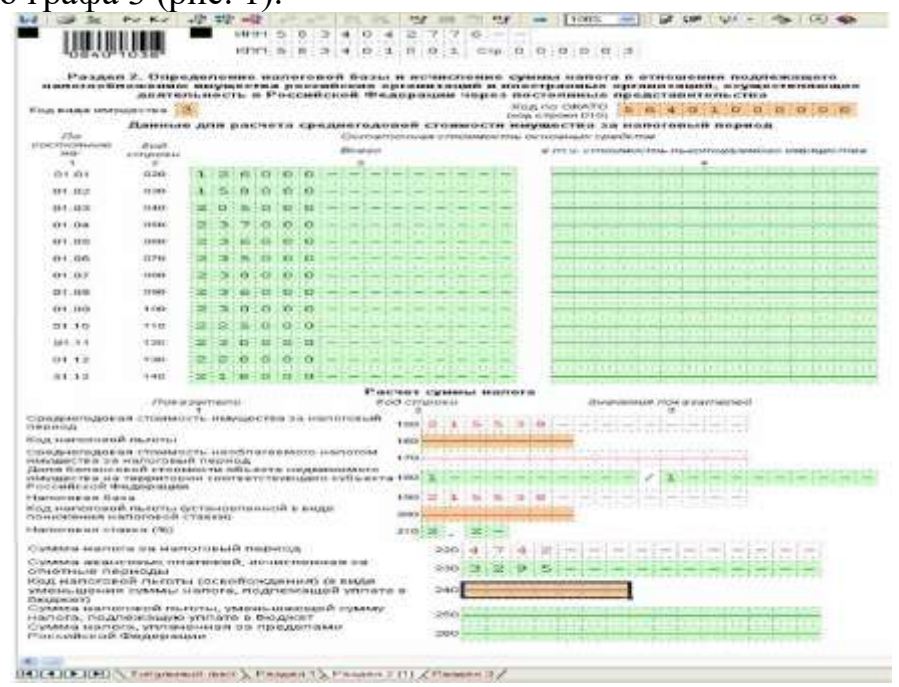

Рис. 1. Порядок заполнения Раздела 2 декларации по налогу на имущество организаций

Далее заполняются строки:

 строка 150 «Среднегодовая стоимость имущества за налоговый пери- $O(X)$  - 215 538 ((126 000 + 158 000 + 205 000 + 237 000 + + 236 000 + 235 000 + 238  $000 + 236000 + 230000 + 225000 + 230000 + 238000 + 228000 + 218000$  pyo.  $\frac{\pi}{3}$ ;

- строка 190 «Налоговая база» 215 538;
- строка 200 «Налоговая ставка,  $\frac{\%}{\%}$  2,20;
- строка 220 «Сумма налога за налоговый период» 4742;

 строка 230 «Сумма авансовых платежей, исчисленная за отчетные периоды», - 3295.

Затем заполняется Раздел 1 «Сумма налога, подлежащая уплате в бюджет по данным налогоплательщика». По строке 030 данного раздела при соблюдении порядка заполнения декларации автоматически будет указана сумма налога на имущество, подлежащая перечислению по месту нахождения организации, в размере 1447 руб. (4742 - 3295).

Формирование документа в электронном виде, в соответствии с утвержденными ФНС России форматами для передачи по телекоммуникационным каналам связи или для представления в ИФНС на магнитном/электронном носителе, и его сохранение выполняются аналогично порядку для декларации по налогу на прибыль организаций.

Задачи для самостоятельной работы

Задача 1. В феврале 2014 г. некоммерческое образовательное учреждение «Бета» приобрело и поставило на баланс в качестве основного средства оборудование. Первоначальная стоимость автомобиля - 350 000 руб. Предположим, что иных ОС учреждение не имеет.

Ежемесячная сумма амортизации по данному основному средству составляет 5625 руб.

Определите остаточную стоимость имущества организации за каждый месяц 2014 г., рассчитайте авансовые платежи за отчетные периоды и сумму налога, подлежащую уплате за налоговый период. Заполните налоговую декларацию по налогу на имущество организаций за 2014 г.

Задача 2. На балансе российской организации ООО «Сигма» находится недвижимое и движимое имущество, признаваемое объектами основных средств в соответствии с правилами ведения бухгалтерского учета и учетной политикой организации. Движимое имущество льготируется в соответствии с региональным законом о налоге на имущество организаций.

Остаточная стоимость налогооблагаемого имущества по состоянию на соответствующие даты приведена в табл. 1.

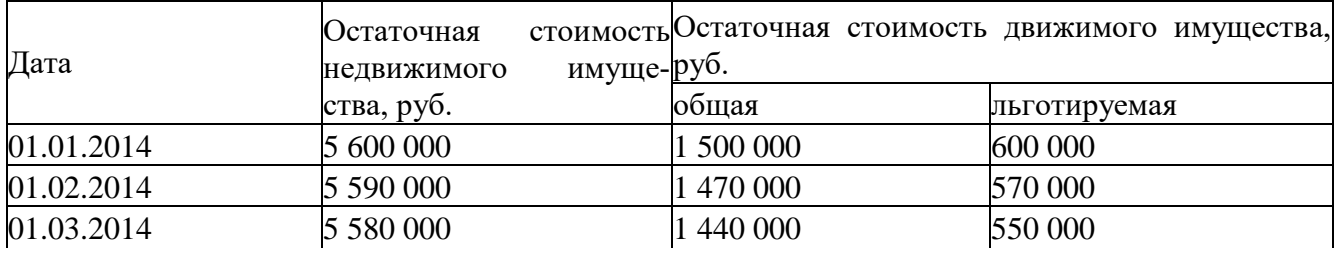

Таблица 1. Остаточная стоимость имущества

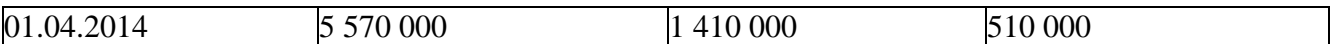

Заполните налоговый расчет по авансовому платежу по налогу на имущество организаций за 1-й квартал 2014 г.

Задача 3. На балансе организации ООО «Ласточка» имеются следующие объекты основных средств, тыс. руб. (табл. 2).

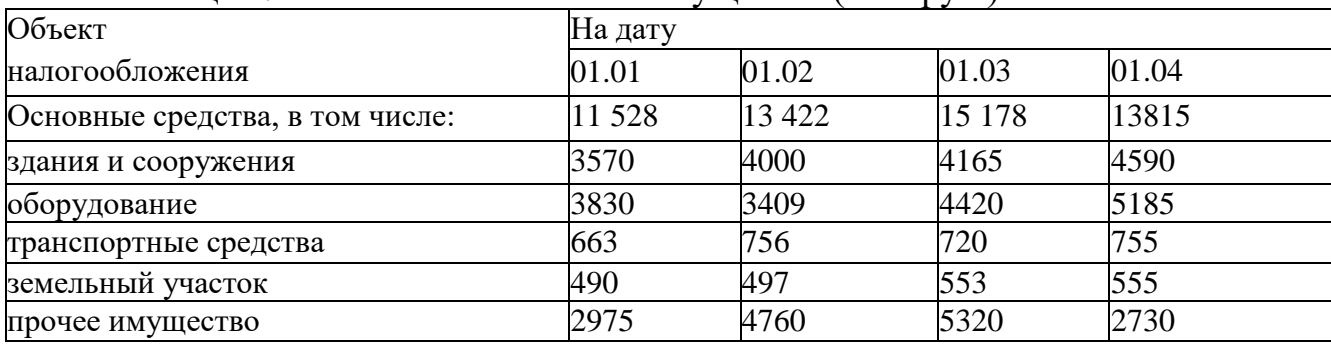

Таблица 2. Остаточная стоимость имущества (тыс. руб.)

Ставка налога на имущество установлена в размере 1,8 %.

Заполните налоговый расчет по авансовому платежу по налогу на имущество организаций за 1-й квартал 2013 г.

Задача 4. По состоянию на 1-е января текущего года ОАО «Береза» имеет стоимость основных средств в сумме 1560 тыс. руб., в том числе льготируемое имущество стоимостью 518 тыс. руб. Ежемесячно для целей бухгалтерского учета начисляется амортизация 9,6 тыс. руб., в том числе по льготируемому - 1,8 тыс. руб.

20 июня организация продала грузовой автомобиль за 220 тыс. руб. (ежемесячная сумма амортизации по нему составляла 1,2 тыс. руб.).

Определите сумму налога на имущество, подлежащую уплате в бюджет за налоговый период, ставка налога в данном регионе составляет 2,0 %.

## **Блок С. Задания практикоориентированного уровня для диагностирования сформированности компетенций («владеть»)**

## **С1. Задания «Кейс-Стади»**

**Кейс.** Исходная информация:

1. Основная информация задана в ниже приведенной таблице

2. Необходимую дополнительную информацию студент «вводит» самостоятельно

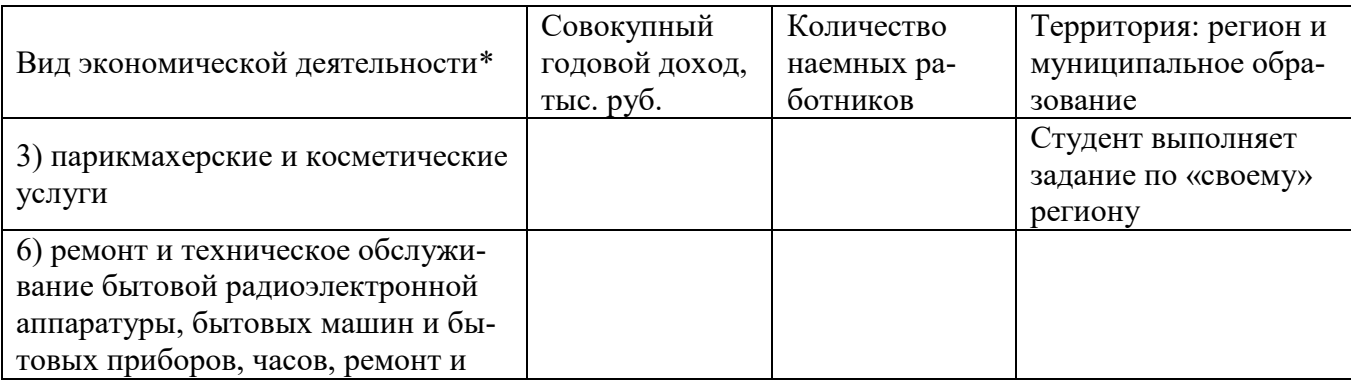

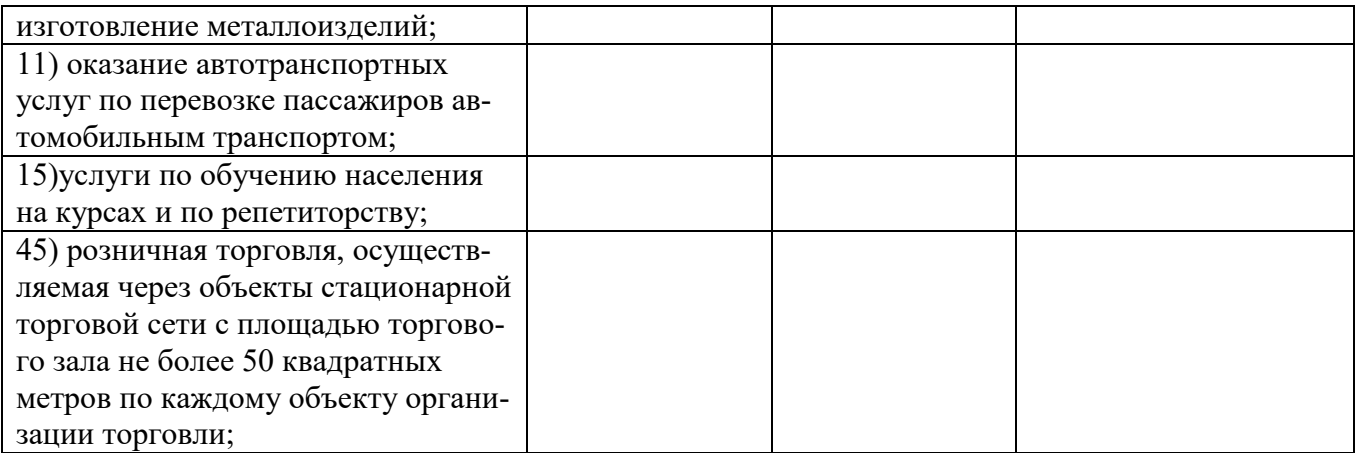

\*Вид экономической деятельности студенты выбирают самостоятельно (из перечисленных в таблице), но в академической группе целесообразно распределить эти виды между всеми студентами по такому принципу: один вид экономической деятельности закрепить не менее, чем за тремя студентами и не более, чем за 7-ью студентами.

Методика выполнения задания: задание выполняется с помощью расчетов в нижеследующей таблице.

Таблица. Расчеты по обоснованию предпочтительного режима налогообложения по виду экономической деятельности « ), осуществляемого (указать регион, муниципальное обна территории разование)

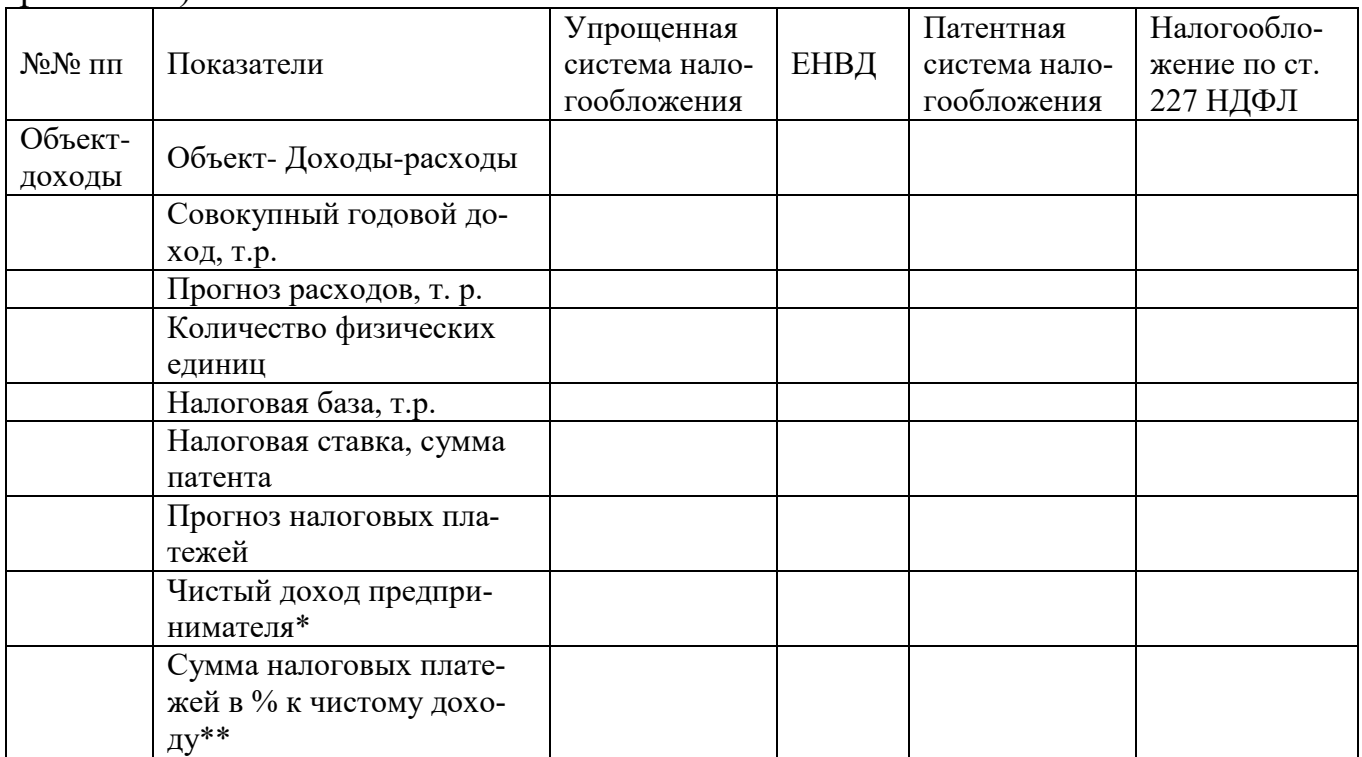

#### Блок Д. Задания для использования в рамках промежуточной аттестации

#### Д1. Перечень экзаменационных вопросов

Автоматизированные системы в бухгалтерском учете; 1.

2. Особенности налогового учета в автоматизированных системах бухгалтерского учета;

- 3. Понятие и сущность АИТ в управлении налоговой системой;
- 4. Классификация АИТ в управлении налоговой системой;
- 5. Виды информационных технологий;
- 6. Этапы развития бюджетного учета и его технологии;
- 7. Автоматизация офисной деятельности;
- 8. Информационные потоки налоговых органов;
- 9. Структура и состав налоговой системы РФ;
- 10. Автоматизированная Информационная Система «Налог»;

11. Бюджетные ресурсы; Основной источник формирования доходов бюджета;

- 12. Государственная политика РФ в сфере информатизации;
- 13. Функциональные подсистемы регионального уровня;
- 14. Функциональные подсистемы местного уровня;

15. Понятие автоматизированного места (АРМ) специалиста; Основные виды обеспечения АРМ; Классификация АРМ; Виды задач, решаемых на АРМ задач;

- 16. Внедрение автоматизированных рабочих мест в налоговых органах;
- 17. АРМ налоговых инспекций;
- 18. Справочные правовые системы

## **Д 2. Кейс-задания**

## **Кейс 1.**

Налогоплательщик решил сэкономить на налогах при продаже недвижимости. Так как недвижимость была фактически единственным ценным активом компании, налоговый консультант посоветовал вместо продажи здания, продать доли компании, на балансе которой он находится и тем самым сэкономить на НДС. Какие налоговые риски, помимо признания полученной налоговой выгоды необоснованной, существуют в данном случае?

**Кейс 2.** Исходная информация:

1. Основная информация задана в ниже приведенной таблице

2. Необходимую дополнительную информацию студент «вводит» самостоятельно

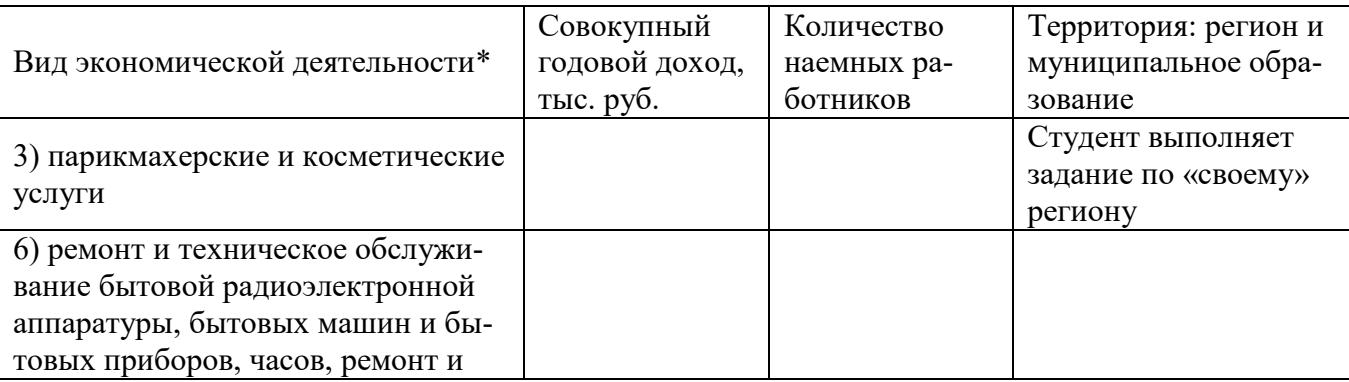

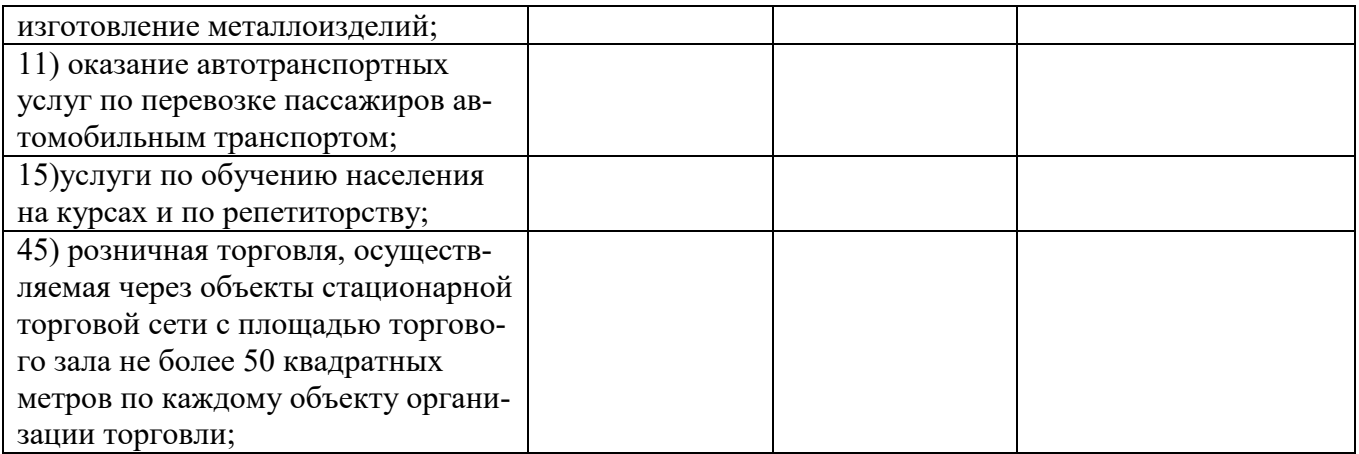

\*Вид экономической деятельности студенты выбирают самостоятельно (из перечисленных в таблице), но в академической группе целесообразно распределить эти виды между всеми студентами по такому принципу: один вид экономической деятельности закрепить не менее, чем за тремя студентами и не более, чем за 7-ью студентами.

Методика выполнения задания: задание выполняется с помощью расчетов в нижеследующей таблице.

Таблица. Расчеты по обоснованию предпочтительного режима налогообложения по виду экономической деятельности « », осуществляемого (указать регион, муниципальное обна территории (ANHRAUSED

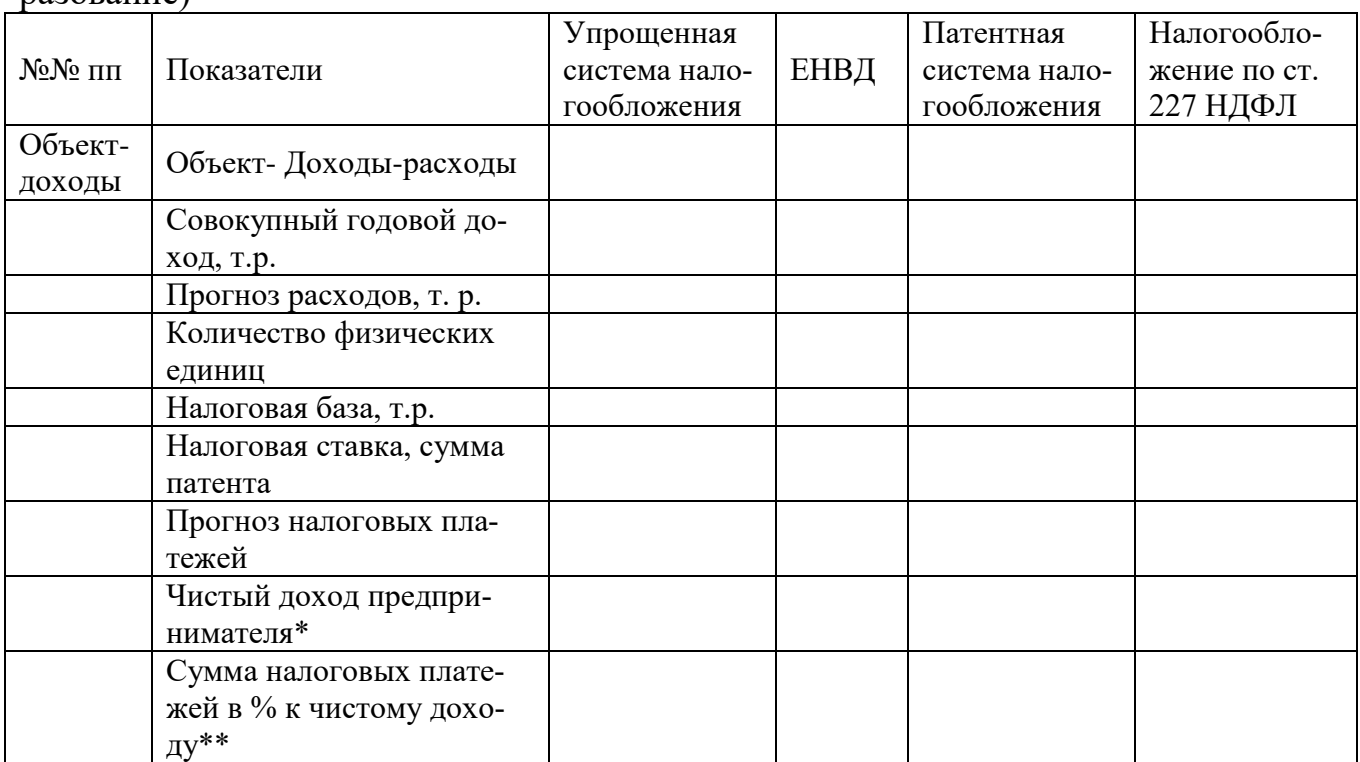

#### Кейс 3

Организация в 2018 году применяла общий режим налогообложения и имела следующие показатели:

- доходы от реализации продукции - 29 000 тыс. руб. с НДС

- доходы от оказания услуг по разработке программ для ЭВМ - 7 560тыс. руб., в том числе иностранным покупателям - 3 600 тыс. руб.

- расходы, связанные с реализацией продукции, услуг - 19 000 тыс.руб. в том числе сверх установленных норм- 920 тыс. руб.

- в штате организации 12 работников, фонд заработной платы в месяц- 380 тыс. руб.

Среднегодовая стоимость имущества за 2017 год- 2 870 тыс. руб., остаточная стоимость основных средств – 1 920 тыс. руб.

С января 2019 года организация планирует перейти на УСНО.

1. Составить бухгалтерские записи, определить финансовые результаты и сумму налогов, подлежащих уплате в 2018 году

2. Обосновать выбор объекта налогообложения при применении УСН с2014 года при тех же показателях с точки зрения оптимизации затрат на ведение бухгалтерского учета и налоговой нагрузки.

**Для проверки сформированности компетенции ПК-11:** способность эксплуатировать и сопровождать информационные системы и сервисы

## **Блок А. Задания репродуктивного уровня («знать»)**

#### **А.1 Фонд тестовых заданий по дисциплине**

- a) Поиск по реквизитам документов это:
- b) поиск по номеру, виду документа, принявшему органу, дате принятия и т.д.
	- c) автоматический поиск по словам из текста документа

d) поиск, где вся информация проходит предварительную обработку и рубрицируется автоматизированный поиск на основании общего смысла проблемы

2. Какая программа предназначена для автоматизации арифметической и логической обработки данных, представленных в табличном виде:

- a) текстовый редактор
- b) электронная таблица
- c) система управления базами данных
- d) графический редактор

3. Какой системотехнический принцип проектирования информационных систем определяет возможность улучшения организации и качества проектирования, разбиение системы на подсистемы, блоки, модули, комплексы задач с последующим формированием проектных решений:

- a) принцип системности
- b) принцип совместимости
- c) принцип декомпозиции

 $\mathbf{d}$ принцип системности

 $\overline{4}$ . Отраслевые информационные системы предназначены::

для информационного обслуживания аппарата управления ведомств a) различных отраслей

 $b)$ для обеспечения функционирования органов управления национальной экономикой

для управления административно-территориальными районами  $\mathbf{c})$ 

5. Выберите вид обеспечения, относящийся к подсистеме информационного обеспечения:

- операционная система a)
- электронная таблица  $b)$
- $\mathbf{c})$ система управления базами данных
- $\mathbf{d}$ текстовый редактор

6. Какие пакеты прикладных программ предназначены для хранения, накопления, быстрого поиска и выдачи информации по запросу пользователя?:

- a) системы управления базами данных
- электронные таблицы  $b)$
- $\mathbf{c})$ текстовые редакторы

7. Какое программное средство относится к специализированным программам автоматизации аудиторской деятельности::

- MS Excel a)
- ProjectExpert  $b)$
- Аудит Экспресс  $\mathbf{c})$
- $\mathbf{d}$ 1С: Предприятие

8. Аудиторская деятельность представляет собой информационную систему, так как:

Аудиторам приходится сталкиваться с большими объемами информаa) ЦИИ

Аудиторы используют в своей работе справочно-правовые системы  $b)$ 

Включает три ее основных компонента: информацию как предмет и  $\mathbf{c}$ ) продукт труда, средства, методы и способы переработки информации, персонал, реализующий информационный процесс

Какая специфическая функция электронных таблиц (напрмер, d) MicrosoftOfficeExcel) позволяет широко применять их для автоматизации решения бухгалтерских задач?:

- набор и корректировка текста e)
- $f$ возможность внесения формул расчетов в графы и строки таблицы
- $g)$ графические возможности

9. Какая справочно-правовая система имеет обновляемую информационную базу:

- a) «Консультант плюс»
- $b)$ «Ваше право»
- «Помощник бухгалтера»  $\mathbf{c}$ )
- «Юридический мир»  $\mathbf{d}$

10. В чем состоит особенность интегрированных справочно-правовых си $c$  тем $?$ :

a) совмещают функции бухгалтерской и правовой информационных систем

 $b)$ содержат информационный банк, ориентированный только на работу бухгалтера

 $\mathbf{c}$ ) ориентированы на широкий круг пользователей

 $\mathbf{d}$ содержат информационный банк по всем разделам действующего законодательства

- Какой раздел не содержит СПС «КонсултантПлюс»?: 11.
- a) Финансовые консультации
- $b)$ Бухгалтерская пресса и книги
- Комментарии законодательства  $\mathbf{c})$
- $\mathbf{d}$ Система содержит все вышеперечисленные разделы

12. Важнейшими параметрами, которые должны учитываться при выборе компьютера-сервера, являются:

тип процессора, объем внешней памяти, тип и объем дискового кон $a)$ троллера.

тип процессора, объем оперативной памяти, тип и объем жесткого  $b)$ диска и тип дискового контроллера.

- тип процессора, объем внутренней памяти.  $\mathbf{c}$ )
- $\mathbf{d}$ тип процессора, тип ОЗУ, тип и объем винчестера и тип.
- Нет верного ответа.  $e)$

13. Правовая информация включает тексты и другие материалы, содержащие сведения:

- $a)$ О законолательстве.
- $b)$ Оправе и правоприменительной практике.

Сведения о законодательстве, праве и правоприменительной практи- $\mathbf{c})$ ке, а также иные данные.

Нет верного ответа.  $\mathbf{d}$ 

14. Процесс превращения их в управляемые, самоорганизующиеся системы на основе средств описания и изучения, технологий их актуализации, направленных как на получение информации, знаний (это их внутренняя сущность), так и на использование информации, знаний, принятие на их основе решений в различных социально-экономических областях (это их внешняя сущность) это ...

- a) Информатизация налоговых систем
- $b)$ Автоматизация производства
- $\mathbf{c}$ ) нет верного ответа.

15. Современная система ведения деловой документации, в которой все создаваемые, пересылаемые и полученные документы обрабатываются при помощи специальной коммуникационной технологии на персональных компьютерах, которые объединены в единую сеть, предусматривающую формирование и ведение распределенных баз данных называется

- Электронным документооборотом a)
- $b)$ Бумажным документооборотом
- $c)$ Логическим документооборотом

16. Система автоматизации работы с информационными документами на протяжении всего их жизненного цикла (создание, изменение, хранение, поиск, классификация и пр.), а также процессов взаимодействия между сотрудниками  $3T0...$ 

- a) Система электронного документооборота (СЭД)
- Новая информационная технология (НИТ)  $b)$
- Новая информационная система (НИС)  $\mathbf{c})$
- $\mathbf{d}$ Нет верного ответа

Комплекс аппаратно-программных средств, обеспечивающих защиту 17. информации называют ...

- a) средства криптографической защиты информации (СКЗИ)
- $b)$ машинное шифрование
- $c)$ кодовое кодирование

18. При сдаче бухгалтерской и налоговой отчетности в налоговые органы по электронной почте применяются

- средства криптографической защиты информации (СКЗИ) a)
- $b)$ машинное шифрование
- кодовое кодирование  $\mathbf{c}$ )

19. Компания, предоставляющая налогоплательщикам и налоговым органам в рамках системы сдачи налоговой и бухгалтерской отчетности в электронном виде по телекоммуникационным каналам связи - это...

- Оператор связи a)
- $b)$ Связист
- Коммутатор  $\mathbf{c})$

20. В ряде случаев существенно наличие именно оригинала документа. Например, продажа акции, выпущенной в документарной форме, вовсе не равносильна продаже копии ее сертификата, даже заверенной нотариально.Таким образом, документ выполняет следующие функции:

- a) фиксация некоторой (содержательной) информации;
- b) фиксация лица, подписавшего документ;
- c) фиксация условий составления документа;
- d) доказательство в судебном разбирательстве;
- e) Функция оригинала, обеспечиваемая его уникальностью.

21. Информационный сервис для налогоплательщиков через Интернет и по каналам связи (далее ИОН) даёт Вам возможность получения по электронной почте общедоступной информации от налоговых органов:

a) Сведения об изменении налогового законодательства, изменение бюджетных счетов, нормативных актов, ответов на запросы по налоговому законодательству;

b) Справки о состоянии расчётов по налогам и сборам, взносам;

- c) Акта сверки расчётов налогоплательщика с бюджетом;
- d) Выписки операций по расчётам с бюджетом;

e) Перечень бухгалтерской и налоговой отчётности, представленной в отчётном году.

## **Блок В. Задания реконструктивного уровня («уметь»)**

## **В2.Лабораторные работы**

## **Лабораторная работа. Заполнение налоговой декларации по упрощенной системе налогообложения (УСН)**

## Введение

Упрощенная система налогообложения - гл. 26.2 НК РФ.

Налоговым кодексом РФ определены такие существенные элементы налога,

как:

- налогоплательщики (ст. 346.12 НК РФ);

- объекты налогообложения (ст. 346.14 НК РФ);

- порядок определения и признания доходов и расходов (ст. 346.15, ст. 346.17 НК РФ);

- налоговая база (ст. 346.18 НК РФ) ;

- налоговый период (ст. 346.19 НК РФ) ;

- налоговые ставки (ст. 346.20 НК РФ) ;

- порядок исчисления налога (ст. 346.21 НК РФ) ;

- налоговая декларация (ст. 346.23 НК РФ).

Цели работы

К концу практического занятия студенты должны уметь:

- начислять сумму единого налога при упрощенной системе налогообложения, подлежащую уплате в бюджет;

- заполнять налоговую декларацию по упрощенной системе налогообложения.

Рассмотрим порядок заполнения документа налоговой отчетности на примере налоговой декларации по упрощенной системе налогообложения. ООО «Мастер» принимает упрощенную систему налогообложения с объектом налогообложения «доходы минус расходы» (ставка налога - 15 %). Компания занимается оптовой торговлей компьютерами и периферийными устройствами.

В 2013 г. организация получила следующие доходы:

Доход от реализации продукции - 3 000 000 руб.

Доход, полученный в IV квартале в виде имущества в рамках целевого финансирования (грант, предоставленный российской некоммерческой организацией), - 1 000 000 руб. При этом ООО «Мастер» не ведет раздельный учет доходов (расходов), полученных в рамках целевого финансирования.

Также ООО «Мастер» безвозмездно получила имущество от сторонней организации остаточной стоимости - 300 000 руб.

За 2013 г. произведены следующие расходы:

- Начислена и выплачена заработная плата - 250 000 руб.

- Уплачены страховые взносы обязательного пенсионного страхования (ОПС) - 100 500 руб.

- Материальные расходы - 1 000 000 руб.

- Затраты по аренде земельного участка - 150 000 руб.

Расходы на содержание служебного транспорта - 35 000 руб.

- Расходы на рекламу реализуемых товаров - 29 000 руб., которые не были документально подтверждены.

В качестве авансовых платежей по единому налогу ООО «Мастер» заплатила в течение года 65 000 руб., в том числе в I квартале - 30 000 руб, 6 месяцев - 35 000 руб., 9 месяцев - 65 000 руб.

Рассчитайте сумму налога, которая подлежит уплате за налоговый период (2013 г.) в бюджет, и составьте налоговую декларацию по налогу, уплачиваемому в связи с применением УСН.

Сначала следует заполнить титульный лист, затем раздел 2, а показатели раздела 1 формируются на основании показателей раздела 2.

Титульный лист

Вверху титульного листа автоматически фиксируются ИНН, КПП указываются в соответствии со свидетельством о постановке на учет организации в той ИФНС, в которую предоставляется декларация.

ООО «Мастер» зарегистрировано в Инспекции Федеральной налоговой службы по Железнодорожному району г. Пензы (Код 5834).

При указании ИНН организации, который состоит из десяти знаков, в зоне из двенадцати ячеек, отведенной для записи показателя «ИНН», в последних двух ячейках следует проставить прочерки ( - - ).

Номер корректировки - при предоставлении декларации за отчетный период впервые указывается цифра «0--»; если предоставляются корректирующие декларации, то указывается номер корректировки по порядку - «1--», «2--» и т. д.

Налоговый период (код) - в соответствии с Приложением № 1 к Порядку заполнения налоговой декларации по налогу при УСН, налоговым периодам соответствуют следующие коды: 34 - календарный год; 50 - последний налоговый период при реорганизации (ликвидации) организации (при прекращении деятельности в качестве индивидуального предпринимателя).

Отчетный год - указывается отчетный год, за который предоставляется декларация.

Представляется в налоговый орган (код) - указывается код ИФНС, в которую предоставляется декларация, согласно документам о постановке на учет в налоговом органе. Этот код состоит из четырех цифр: первые две цифры - код региона (Пенза - 58), вторые две цифры - номер ИФНС (34).

По месту нахождения (учета) (код) - указывается код в соответствии с Приложением № 2 к Порядку заполнения налоговой декларации. Коды представления налоговой декларации по месту нахождения (учета):

120 - по месту жительства индивидуального предпринимателя;

210 - по месту нахождения российской организации.

Налогоплательщик - указывается полное наименование российской организации, соответствующее наименованию, содержащемуся в ее учредительных документах (при наличии в наименовании латинской транскрипции - оно тоже указывается): Общество с ограниченной ответственностью «Мастер».

Код вида экономической деятельности по классификатору ОКВЭД - указывается код вида деятельности согласно классификатору ОКВЭД: 51.64.2

В графах «на...страницах» - указывается количество страниц, на которых составлена налоговая декларация.

Все выше перечисленные строки заполняются программой автоматически в результате введенных ранее данных (при создании данного налогоплательщика - ООО «Мастер»).

В поле «Достоверность и полноту сведений, указанных в настоящей декларации, подтверждаю» указывается: цифра «1», если декларацию подписывает руководитель организации; цифра «2», если декларация подписывается представителем налогоплательщика. Заполнение поля происходит автоматически.

В поле «Подпись» ставится подпись руководителя или представителя. Подпись заверяется печатью организации.

В нашем случае декларация подписывается представителем. В результате чего нам необходимо ввести документ, на основании которого действует представитель. Поэтому в поле «Наименование документа, подтверждающего полномочия представителя» вручную указываем доверенность, ее номер и дату.

Далее рассмотрим порядок заполнения Раздела 2 (рис. 1)

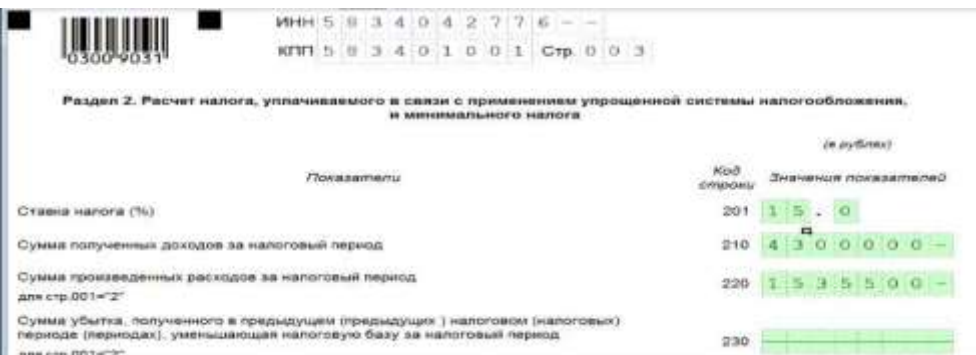

Рис. 1. Расчет налога в связи с применением УСН

Строка 201 заполняется программой автоматически, так как данные о самом налогоплательщике и о его деятельности мы заполняем ранее. При объекте «доходы минус расходы» по общему правилу ставка составляет 15 % с разницы между доходами и расходами (ст. 346.20 НК РФ). Региональные власти могут снижать для определенных видов деятельности 15-процентную ставку налога вплоть до 5 %. Уточнить конкретный размер ставки в своем регионе можно в законодательстве субъекта России.

По строке 210 отражаем сумму доходов, полученных за налоговый период, а по строке 220 - сумму произведенных за налоговый период расходов. Следует помнить, что при УСН методом признания доходов и расходов является кассовый метод.

Строка 210: сумма облагаемых доходов за 2013 г. = 3 000 000 + + 1 000 000  $+300000 = 4300000$  pyo.

В соответствии с п. 14 ст. 251 НК РФ доход в виде имущества на сумму 1 000 000 руб., полученный в рамках целевого финансирования, учитывается в составе налогооблагаемого дохода, так как в ООО «Мастер» не ведет раздельный учет доходов (расходов), полученных в рамках целевого финансирования.

В соответствии с п. 8 ст. 250 НК РФ безвозмездное имущество, полученное ООО «Мастер» от сторонней организации в качестве дохода, будет учитываться как налогооблагаемый доход.

В строке 220 мы вручную вводим сумму расходов, произведенных в течение налогового периода. Перечень расходов, которые можно признать при УСН, является закрытым - мы можем учесть только те расходы, что указаны в п. 1 ст. 346.16 Налогового кодекса РФ.

Налоговая база для исчисления налога за налоговый период для стр. 001 = "1": равно стр. 210 для стр. 001 = "2": стр. 210 - стр. 220 - стр. 230: если стр. 210 - стр. 220 - стр. 230 > 0

Сумма убытка, полученного за налоговый период для стр. 001 = "2": стр. 220 - стр. 210, если стр. 210 < стр. 220

Сумма исчисленного налога за налоговый период (стр. 240 х стр,201 /100)

Сумма исчисленного минимального налога за налоговый период (ставка налога 1%) для стр,001="2": стр .210 х 1 /100

Сумма уплаченных за налоговый период страховых взносов на обязательное пенсионное страхование, обязательное социальное страхование на случай временной нетрудоспособности и в связи с материнством, обязательное медицинское страхование, обязательное социальное страхование от несчастных случаев на производстве и профессиональных заболеваний, а также выплаченных работникам в течение налогового периода из средств налогоплательщика пособий по временной нетрудоспособности, уменьшающая (но не более чем на 50%) сумму исчисленного налога.

Если хотя бы одно из требований не выполняется, расходы признать не получится (п. 2 ст. 346.16, п. 1 ст. 252 НК РФ). Так и расходы на рекламу реализуемых товаров на сумму 29 000 руб. признать в 2013 г. нельзя, так как они не были документально подтверждены за этот год. Следовательно, сумма расходов ООО «Мастер» за 2013 г. = 250 000 + 100 500 + 1 000 000 + 150 000 + 35 000 = = 1 535 500 руб.

В данном примере в прошлых годах убытка не было, поэтому строка 230 не заполняется.

При этом надо иметь в виду, что налоговую базу по УСН нельзя уменьшить на убытки, полученные при применении других режимов налогообложения, а также на убытки, полученные в прошлом периоде применения УСН, если организация изменила объект налогообложения (письмо Минфина России от 9 ноября 2009 г. № 03-11-06/2/237). Данные убытки не влияют на суммы авансовых платежей, поскольку, согласно п. 7 ст. 346.18 НК РФ, на сумму убытка уменьшают только налог за календарный год.

По строке 240 программа рассчитывает налоговую базу ООО «Мастер» для исчисления налога. По нормам ст. 346.18 НК РФ на логовой базой признается денежное выражение доходов, уменьшенных на величину расходов и на сумму убытков, полученных по итогам предыдущих налоговых периодов. Поэтому значение показателя по данной строке определяется как разность значений строк 210, 220 и 230, если разница больше нуля.

Выше уже указывалось, что в прошлых годах убытка не было, поэтому налоговая база = 4 300 000 - 1 535 500 = 2 764 500 руб.

Согласно п. 5 ст. 346.18 НК РФ при определении налоговой базы по упрощенной системе налогообложения доходы и расходы определяются нарастающим итогом с начала налогового периода, которым признается календарный год.

Согласно ст. 346.24 НК РФ налогоплательщики обязаны вести учет доходов и расходов для целей исчисления налоговой базы по налогу в книге учета доходов и расходов организаций и индивидуальных предпринимателей, применяющих упрощенную систему налогообложения.

Так как строка 210 (сумма доходов) > строки 220 (сумма расходов), в строке 250 программа проставляет прочерк.

В строке 260 программа фиксирует сумму исчисленного налога. Она рассчитывается исходя из ставки налога и налоговой базы ((строка 240 х строка 201) / 100 = 414 675 руб.). При получении по итогам налогового периода убытков данная строка прочеркивается и заполняется строка 250.

Так как ООО «Мастер» использует в качестве объекта налогообложения «доходы минус расходы», необходимо обязательно посчитать минимальный налог за налоговый период по строке 270. Затем полученную сумму сравните с суммой, полученной по строке 260. В бюджет перечислим тот налог, сумма которого больше. Для расчета минимального налога программа использует формулу:

Минимальный налог = (Доходы, полученные за налоговый период (2013 г.)  $x 1\%$  / 100 % = 4 300 000 / 100 % = 43 000 py6.

Значение этого показателя отражают в декларации в обязательном порядке все организации, получившие по итогам налогового периода доходы (в отличие от строки 90, которую заполняют только компании, у которых возникает обязанность по уплате минимального налога). Таким образом, если сумма исчисленного налога будет нулевая (в строке 260 поставлены прочерки) либо меньше минимального налога по строке 270, то показатель строки 270 отражают и по строке 090.

В бюджет будем уплачивать сумму налога, рассчитанного в общем порядке, так как он больше минимального налога.

Строки 240-270 заполняются при нажатии кнопки «Расчет» (рис. 2).

При объекте «доходы минус расходы» в строке 001 программа автоматически проставляет цифру 2, так как объектом налогообложения является «доход минус расход».

В строке 010 автоматически в соответствии с введенными ранее данными указывается код по ОКАТО (ОКТМО).

По строке 020 должен быть автоматически отражен код бюджетной классификации (КБК) 182 1 05 01021 01 1000 110.

По строкам 030, 040 и 050 записываем с помощью двойного щелчка левой кнопки мыши суммы авансовых платежей по налогу к уплате за I квартал, полугодие и 9 месяцев. Платежи определяют нарастающим итогом с начала налогового периода до окончания со ответственно I квартала, полугодия и 9 месяцев. Величина по строке 030 совпадает с суммой, фактически уплаченной по итогам отчетного периода. Показатели в строках 040 и 050 будут больше, чем реально перечислили по итогам отчетного периода. Дело в том, что в декларации пишут начисленный аванс, а перечисляют платеж уже за минусом ранее уплаченных авансов.

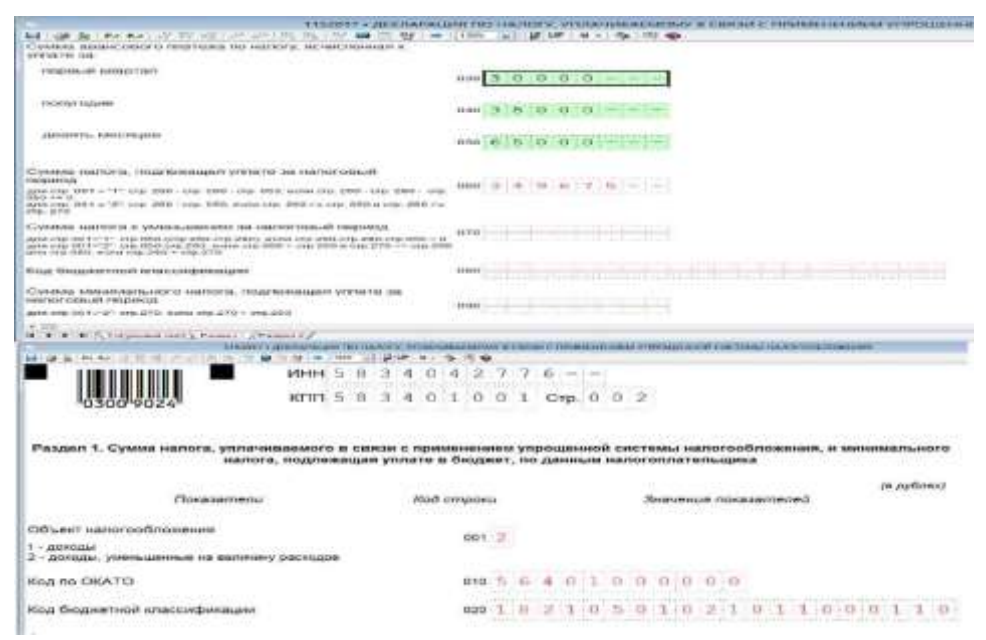

Рис. 2. Заполнение Раздела 1 налоговой декларации по упрощенной системе налогообложения

По строке 060 программа рассчитывает сумму налога, подлежащую уплате за налоговый период, после нажатия кнопки «Расчет». Она определяется как разность значений строк 260 и 050. Показатель записывают при соблюдении двух условий:

- сумма налога по строке 260 больше или равна сумме авансовых платежей по строке 050;

- сумма налога за налоговый период больше или равна сумме исчисленного минимального налога.

Если первое условие не выполняется, это означает, что сам начисленный налог (с учетом вычета в виде пособий и взносов) оказался меньше авансовых платежей, уплаченных в течение года. В таком случае строку 060 не заполняют. Взамен нее сумму налога к уменьшению фиксируют в строке 070.

Полученную отрицательную разницу (налог к уменьшению) можно:

- зачесть в счет недоимки по другим федеральным налогам;

- зачесть в счет предстоящих платежей по упрощенному налогу или другим федеральным налогам;

- вернуть на расчетный счет организации.

Для этого необходимо подать заявление на возврат или зачет.

Задачи для самостоятельной работы

Задача 1. ООО «Мастер» принимает упрощенную систему налогообложения с объектом налогообложения «доходы минус расходы» (ставка налога - 15 %). Компания занимается оптовой торговлей компьютерами и периферийными устройствами.

В 2014 г. организация получила следующие доходы:

- доход от реализации продукции - 2 000 000 руб;

- доход, полученный в IV квартале в виде имущества в рамках целевого финансирования (грант, предоставленный российской некоммерческой организацией), - 1 000 000 руб. При этом ООО «Мастер» ведет раздельный учет доходов (расходов), полученных в рамках целевого финансирования.

Денежные средства по беспроцентному договору займа от ООО «СУрМЕт» - 130 000 руб.

На р/с ООО «Мастер» перечислена сумма штрафа, уплаченная контрагентом за нарушение договора, - 100 000 руб.

Также ООО «Мастер» безвозмездно получила имущество от сторонней организации остаточной стоимости - 500 000 руб.

За 2014 г. учтены следующие расходы:

- начислена и выплачена заработная плата - 250 000 руб.;

- уплачены страховые взносы обязательного пенсионного страхования (ОПС) - 100 500 руб.;

- материальные расходы - 2 000 000 руб.;

- затраты по аренде земельного участка - 150 000 руб.;

- расходы на содержание служебного транспорта - 35 000 руб.;

- расходы на рекламу реализуемых товаров - 29 000 руб.

В качестве авансовых платежей по единому налогу ООО «Мастер» заплатила в течение года 65 000 руб., в том числе за I квартал - 30 000 руб., 6 месяцев - 35 000 руб., 9 месяцев - 65 000 руб.

Рассчитайте сумму налога, которая подлежит уплате за налоговый период (2014 г.) в бюджет, и составьте налоговую декларацию по налогу, уплачиваемому в связи с применением УСН.

Задача 2. ООО «Фактория» занимается производством готовых текстильных изделий, в частности пошивом штор, покрывал, подушек. В 2013 г. организация получила доход в размере 10 000 000 руб. При этом организация произвела ремонт швейного станка, вышедшего из строя на сумму 2 000 руб., и купила швейную машину стоимостью 13000 руб., произвела расходы на оплату труда 1 500 000 руб., страховые взносы 200 000 руб., а материальные расходы составили 3 500 000 руб. Авансовые платежи составили 55 000 руб.

Определите суммы единого налога и заполните налоговую декларацию по УСН.

#### **Лабораторная работа. Заполнение налоговой декларации по единому налогу на вмененный доход (ЕНВД)**

Введение

Система налогообложения в виде единого налога на вмененный доход для отдельных видов деятельности - гл. 26.3 НК РФ.

Налоговым кодексом РФ определены такие существенные элементы налога, как:

- основные понятия (ст. 346.27 НК РФ) ;

- налогоплательщики (ст. 346.28 НК РФ);

- объекты налогообложения и налоговая база (ст. 346.29 НК РФ) ;

- налоговый период (ст. 346.30 НК РФ) ;

- налоговая ставка (ст. 346.31 НК РФ) ;

- порядок и сроки уплаты налога (ст. 346.32 НК РФ) ;

- налоговая декларация (ст. 346.10 НК РФ).

Цели работы

К концу практического занятия студенты должны уметь:

- начислять сумму единого налога на вмененный доход для отдельных видов деятельности;

- заполнять декларацию по единому налогу на вмененный доход для отдельных видов деятельности.

Рассмотрим порядок заполнения налоговой декларации по единому налогу на вмененный доход на примере ООО «Василек». Данная организация занимается оказанием бытовых услуг по ремонту обуви и применяет систему налогообложения в виде ЕНВД.

В I квартале 2013 г. среднесписочная численность сотрудников ООО «Василек» составила:

- в январе - 5 человек;

- в феврале - 5 человек;

- в марте - 6 человек.

Коэффициент-дефлятор К1 в 2013 г. равен 1,569. Значение корректирующего коэффициента К2 установлено в размере 0,6. В течение I квартала 2013 г. ООО «Василек» вел деятельность непрерывно.

В 1 квартале 2013 г. организация также уплатила страховые взносы на сумму 3147 руб.

В пункте меню «Настройки/Налогоплательщики» выбираем налогоплательщика ООО «Василек»

В правом верхнем углу устанавливаем отчетный период - 1 квартал 2013 г.

Выбираем из списка возможных для ввода за данный период документов декларацию 1152016 «Налоговая декларация по ЕНВД».

Данные титульного листа декларации формируются автоматически с реквизитов налогоплательщика (рис. 29).

Форма по КНД 1152016

Налоговая декларация

по единому налогу на вмененный доход для отдельных видов деятельности

Номер корректировки

Налоговый период (код)

Последний налоговый периоде

Представляется в налоговый орган (код): 5; 8; 3; 4:

Общество с ограниченной ответственностью "Василек"

(отметить знаком V)

по месту учета (код)

(налогоплательщик)

Раздел 1 «Сумма ЕНВД, подлежащая уплате в бюджет».

Строка 010 - заполнение КБК. Для организаций, применяющих ЕНВД КБК  $= 18210502010021000110.$ 

Строка 020 - заполнение кода ОКАТО (ОКТМО). Для организаций, осуществляющих деятельность на территории г. Пензы, ОКАТО (ОКТМО) = 56401000000.

Строка 030 - сумма ЕНВД, подлежащая уплате в бюджет. Заполняется автоматически программой, после ввода всех необходимых данных в Разделы 2 и 3 соответственно (рис. 3).

Раздел 2 «Расчет суммы единого налога на вмененный доход по отдельным видам деятельности».

Строка 010 - код вида предпринимательской деятельности для организаций, занимающихся оказанием бытовых услуг, равен 01(выбираем из списка).

Строка 015 - код оказываемых услуг по ОКУН для организаций, занимающихся оказанием бытовых услуг, равен 011100 (выбираем из списка).

Строка 020 - адрес места осуществления предпринимательской деятельности заполняется программой автоматически после выбора из списка имеющихся данных.

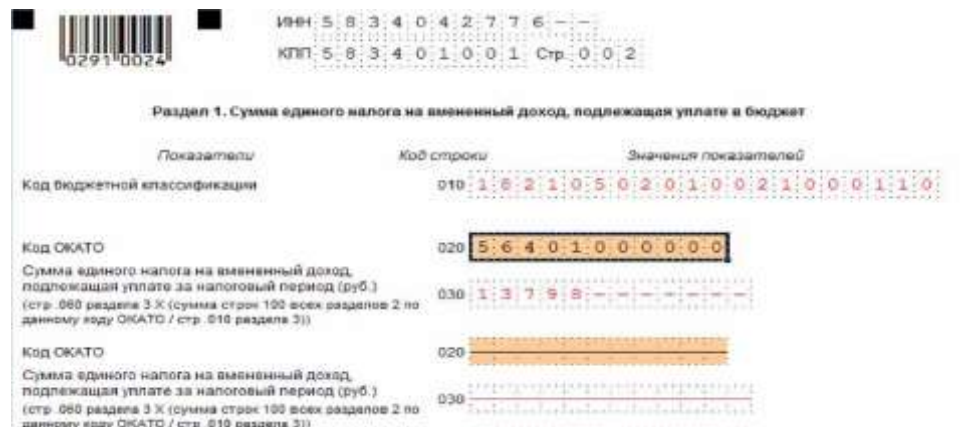

Рис. 3. Заполнение Раздела 1 налоговой декларации

Строки 050-070 - величины физического показателя по месяцам. Исходя из среднесписочной численности сотрудников ООО «Василек» величина физического показателя составила:

- в 1-м месяце налогового периода - 5;

- во 2-м месяце налогового периода 5;
- в 3-м месяце налогового периода 6.
- Строка 080 корректирующий коэффициент К1 составил 1,569.
- Строка 090 корректирующий коэффициент К2 составил 0,6.

- Строки 100 «Налоговая база (руб.)» и 110 «Сумма исчисленного единого налога на вмененный доход (руб.) за налоговый период» заполняются программой автоматически после нажатия на кнопку «Расчет».

Раздел 3 «Расчет суммы единого налога на вмененный доход за налоговый период».

Строка 01 0 «Налоговая база, исчисленная по всем кодам ОКАТО» заполняется программой автоматически. Для ООО «Василек» налоговая база составила 112 968 руб.

Строка 020 «Сумма исчисленного единого налога на вмененный доход» заполняется программой автоматически, как сумма значений строки 110 всех заполненных разделов 2 декларации. Для ООО «Василек» сумма исчисленного единого налога на вмененный доход составила 16 945 руб.

Строка 030 «Сумма страховых взносов на обязательное пенсионное страхование, обязательное социальное страхование на случай временной нетрудоспособности и в связи с материнством, обязательное медицинское страхование, обязательное социальное страхование от несчастных случаев на производстве и профессиональных заболеваний, уплаченных (в пределах исчисленных сумм) за налоговый период в соответствии с законодательством Российской Федерации при выплате налогоплательщиками вознаграждений работникам, занятым в тех сферах деятельности налогоплательщика, по которым уплачивается единый налог, а также сумма страховых взносов в виде фиксированных платежей, уплаченных индивидуальными предпринимателями за свое страхование» в I квартале 2013 г. составила 3147 руб.

Строки 050 «Общая сумма страховых взносов и пособий по временной нетрудоспособности (строка  $030 +$  строка  $040$ ), уменьшающая (но не более чем на 50 %) сумму исчисленного единого налога на вмененный доход (строка 020)», и 060 «Сумма единого налога на вмененный доход, подлежащая уплате за налоговый период» заполняются программой автоматически и составили 3147 и 13 798 руб. соответственно.

Раздел 3. Расчет суммы единого налога на вмененный доход за налоговый период (в рублях)

Налоговая база, исчисленная по всем кодам ОКАТО (сумма значений стр 100 всех заполненных разделов 2 декларации)

Сумма исчисленного единого налога на вмененный доход (сумма значений сгр.110 всех заполненных разделов 2 декларации)

Сумма страховых взносов на обязательное пенсионное страхование, обязательное социальное страхование на случай временной нетрудоспособности и в связи с материнством, обязательное медицинское страхование, обязательное социальное страхование от несчастных случаев на производстве и профессиональных заболеваний, уплаченных (в пределах исчисленных сумм) за налоговый период в соответствии с законодательством Российской Федерации при выплате налогоплательщиками вознаграждений работникам, занятым в тех сферах деятельности налогоплательщика, по которым уплачивается единый налог, а также сумма страховых взносов в виде фиксированных платежей, уплаченных индивидуальными предпринимателями за свое страхование.

Сумма выплаченных в течение налогового периода из средств налогоплательщика пособий по временной нетрудоспособности работникам. 040 -занятым в сферах деятельности, по которым уплачивается единый налог на вмененный доход

Общая сумма страховых взносов и пособий по временной нетрудоспособности(стр.030 стр.040), уменьшающая (но не более чем на 50 %) сумму  $050$ : 3 ; 1 ; 4 ; 7 исчисленного единого налога на вмененный доход (стр .020)

Сумма единого налога на вмененный доход, подлежащая уплате за налоговый период (стр .020 — стр ОБО)

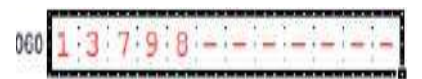

Задачи для самостоятельной работы

Задача 1. ОАО «Беркут» имеет ресторан: площадь зала обслуживания посетителей составляет 100 м , в марте данная площадь была увеличена до 140 м2, К2  $= 0.8$ . Также данная организация занимается предоставлением мест для стоянки площадью 1500 м, в апреле площадь увеличили до 2000 м2,  $K2 = 1$ . Еще эта организация занимается перевозками пассажиров: в январе у них было пять газелей по 15 мест, в феврале никаких изменений не было, а в марте продали одну газель и купили три легковых автомобиля. За I квартал было уплачено страховых взносов на сумму 150 500 рублей и выплачено пособий по временной нетрудоспособности на сумму 15 000 руб.

Рассчитайте сумму налога и заполните декларацию по ЕНВД за I квартал 2014 г.

Задача 2. ООО «Лютик» ведет деятельность, облагаемую единым налогом на вмененный доход на территории Пензенской области. Осуществляет следующие виды деятельности:

Розничная торговля промышленными товарами через магазин, с площадью торгового зала 115 кв. м.

 $K2 = 0.25$ .

Занимается ремонтом, техобслуживанием и мойкой автотранспортных средств:

число работников за 1-й месяц составило 11 человек;

за 2-й месяц - 15 человек;

за 3-й месяц -17 человек.

 $K2 = 0.8$ .

Оказывает автотранспортные услуги по перевозке пассажиров и грузов.

По грузовым перевозкам на балансе организации числится:

за 1-й месяц - 7 грузовых машин марки «КАМАЗ»;

за 2-й месяц - 10 грузовых машин марки «MAN»;

за 3-й месяц - 5 грузовых машин марки «ЗИЛ».

 $K2 = 1$ .

По пассажирским перевозкам на балансе организации числится:

за 1-й месяц - 6 микроавтобусов марки «Ford» (количество посадочных мест 14);

за 2-й месяц - 10 микроавтобусов марки «Ford» (количество посадочных мест 14);

за 3-й месяц - 4 микроавтобуса марки «Ford» (количество посадочных мест 14) и 2 автобуса марки «RENAULT» (количество посадочных мест 35).

 $K2 = 1.$ 

Страховые взносы начислены и уплачены в полном размере и составляют 120 000 руб. за второй квартал.

Рассчитайте сумму налога и заполните декларацию по ЕНВД за II квартал 2014 г.

### **Блок С. Задания практикоориентированного уровня для диагностирования сформированности компетенций («владеть»)**

#### **С1. Задания «Кейс-Стади»**

#### **Кейс 1**

К экспертам обратился главный бухгалтер компании Х с вопросом: как в «1С:Бухгалтерии 8» редакции 3.0 отразить реализацию исключительного права на программу для ЭВМ данную операцию, не подлежащую налогообложению НДС, чтобы автоматически заполнился Раздел 7 декларации по НДС и реестр подтверждающих документов?

Эксперты 1С:ВДГБ провели консультацию о том, что налогоплательщики, применяющие льготы по НДС, вправе вместе с декларацией (утв. приказом ФНС России от 29.10.2014 № ММВ-7-3/558@) представить реестр подтверждающих документов по рекомендованной форме (письмо ФНС России от 26.01.2017 № ЕД-4-15/1281@).

#### **Блок Д. Задания для использования в рамках промежуточной аттестации**

#### **Д1.Перечень экзаменационных вопросов**

- 1. Функциональные подсистемы регионального уровня;
- 2. Функциональные подсистемы местного уровня;
- 3. Внедрение автоматизированных рабочих мест в налоговых органах;
- 4. АРМ налоговых инспекций;
- 5. Справочные правовые системы;
- 6. Российские ресурсы правовой информации;
- 7. История развития СПС в России;
- 8. Основные понятия справочных правовых систем;
- 9. Структура идентификационного номера налогоплательщика (ИНН);
- 10. Условия присвоения идентификационного номера налогоплательщика

#### (ИНН) в налоговом органе

11. Изменение, а также признание идентификационного номера налогоплательщика (ИНН) недействительным;

- 12. Применение идентификационного номера налогоплательщика (ИНН)
- 13. Виды компьютерных сетей;
- 14. Глобальная сеть Интернет;
- 15. Информационные связи в корпоративных системах;
- 16. Электронная отчетность;
- 17. Информатизация налоговых служб;
- 18. Электронная отчетность;
- 19. Электронная подпись: перспективы;

20. Понятие электронного документооборота;

21. Характеристика системы представления налоговых деклараций в электронном виде;

22. Условия перехода на систему представления электронных налоговых деклараций;

23. Последовательность действий при отправке отчетности в электронном виде;

24. Преимущества системы представления электронных налоговых деклараций;

25. Сдача налоговой и бухгалтерской отчетности через сеть Интернет;

26. Взаимодействие участников информационного обмена;

27. Действия операторов и налоговых органов;

28. Порядок подключения налогоплательщиков к системе безбумажной технологии.

## **Д 2. Кейс-задания**

#### **Кейс 1**

К экспертам обратился главный бухгалтер компании Х с вопросом: как в «1С:Бухгалтерии 8» редакции 3.0 отразить реализацию исключительного права на программу для ЭВМ данную операцию, не подлежащую налогообложению НДС, чтобы автоматически заполнился Раздел 7 декларации по НДС и реестр подтверждающих документов?

Эксперты 1С:ВДГБ провели консультацию о том, что налогоплательщики, применяющие льготы по НДС, вправе вместе с декларацией (утв. приказом ФНС России от 29.10.2014 № ММВ-7-3/558@) представить реестр подтверждающих документов по рекомендованной форме (письмо ФНС России от 26.01.2017 № ЕД-4-15/1281@).

## **Кейс 2**

Главному бухгалтеру компании Х перед сдачей налоговой отчетности по НДС необходимо было осуществить контроль наличия выставленных счетовфактур.

Эксперты провели консультацию о том, что начиная с версии 3.0.53 в форме списка документов «Реализация» появилась колонка «Счет-фактура», в ней отображаются статусы выставленных счетов-фактур.

## **Кейс 3**

Главный бухгалтер компании Х обратился к экспертам с вопросом: Как в «1С:Бухгалтерии 8» редакции 3.0 загрузить список контрагентов с реквизитами из файла?

Начиная с версии 3.0.61 «1С:Бухгалтерии 8» список контрагентов с реквизитами можно загружать из файлов формата xls, xlsx (MicrosoftExcel), ods (OpenOfficeCalc) и mxl.

## РАЗДЕЛ 3. Описание показателей и критериев оценивания компетенций на различных этапах их формирования, описание шкал оценивания

Балльно-рейтинговая система является базовой системой оценивания сформированности компетенций обучающихся очной формы обучения.

Итоговая оценка сформированности компетенции обучающихся в рамках балльно-рейтинговой системы осуществляется в ходе текущего контроля успеваемости, промежуточной аттестации и определяется как сумма баллов, полученных обучающимися в результате прохождения всех форм контроля.

Оценка сформированности компетенции по дисциплине складывается из лвух составляющих:

 $\checkmark$  первая составляющая – оценка преподавателем сформированности компетенции в течение семестра в ходе текущего контроля успеваемости (максимум 100 баллов). Структура первой составляющей определяется технологической картой дисциплины, которая в начале семестра доводится до сведения обучающихся;

 $\checkmark$  вторая составляющая – оценка сформированности компетенции обучающихся на экзамене (максимум - 30 баллов)

Для студентов заочной формы обучения применятся 4-балльная и бинарная шкалы оценивания результатов текущего контроля успеваемости и промежуточной аттестации обучающихся.

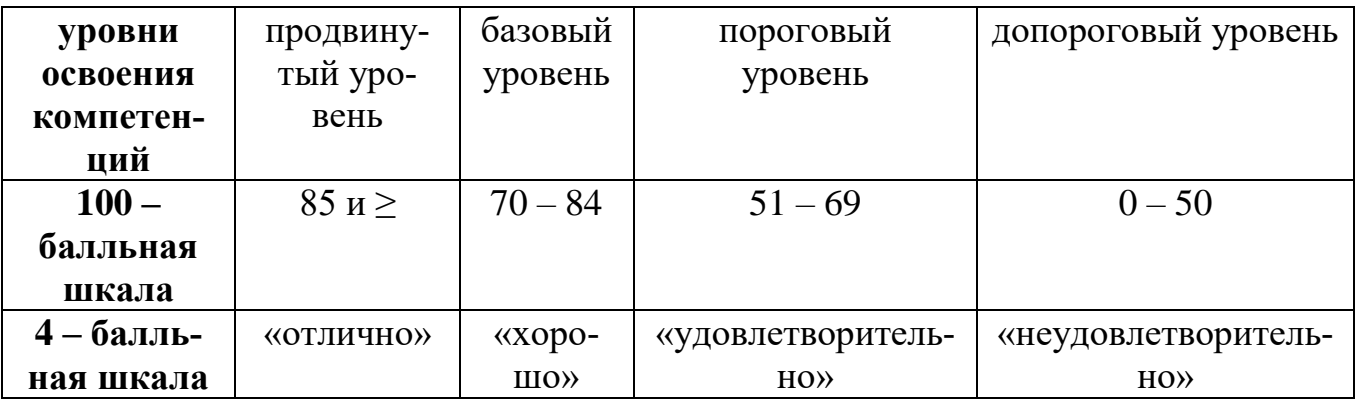

#### Шкала оценок при текущем контроле успеваемости по различным показателям

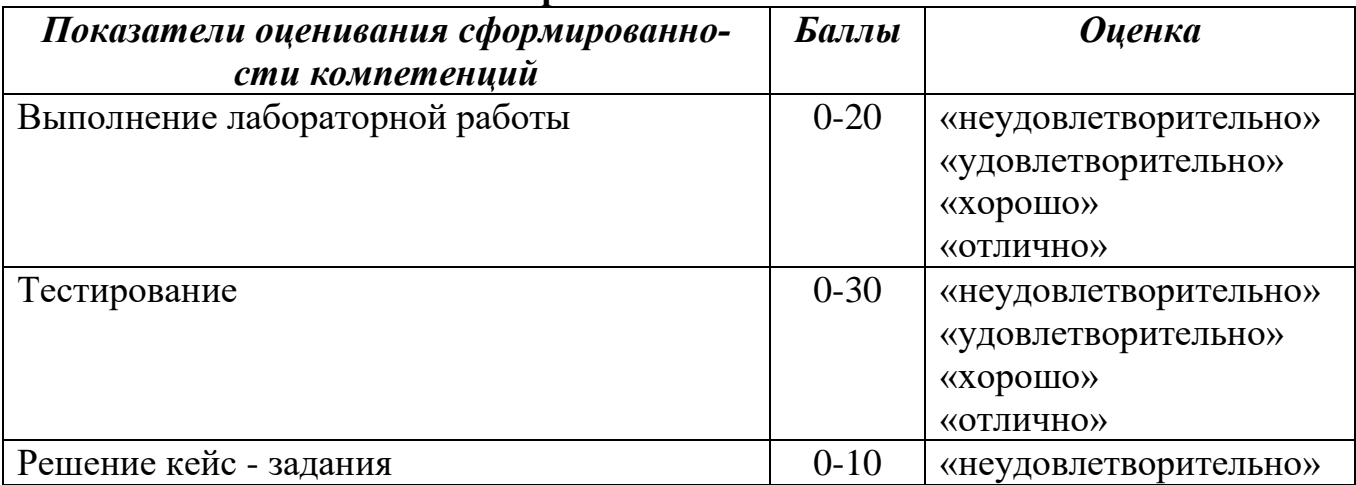

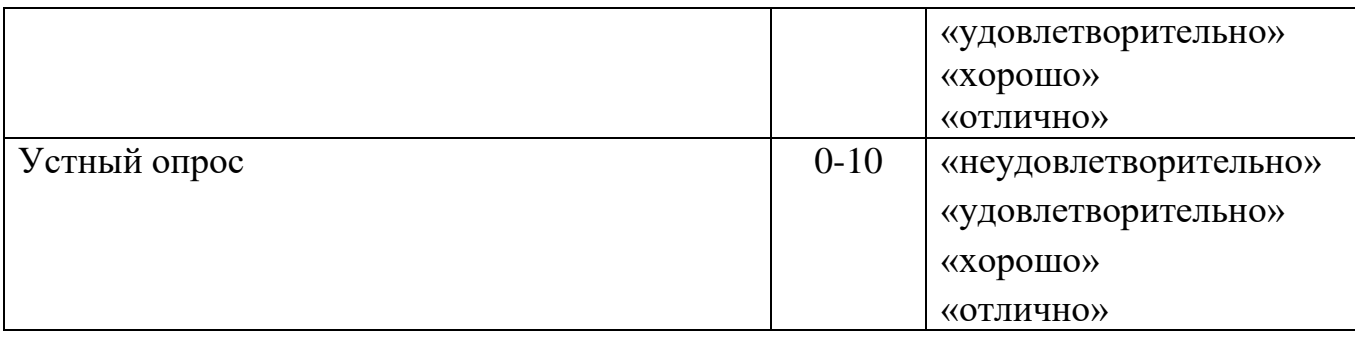

#### **Соответствие критериев оценивания уровню освоения компетенций по текущему контролю успеваемости**

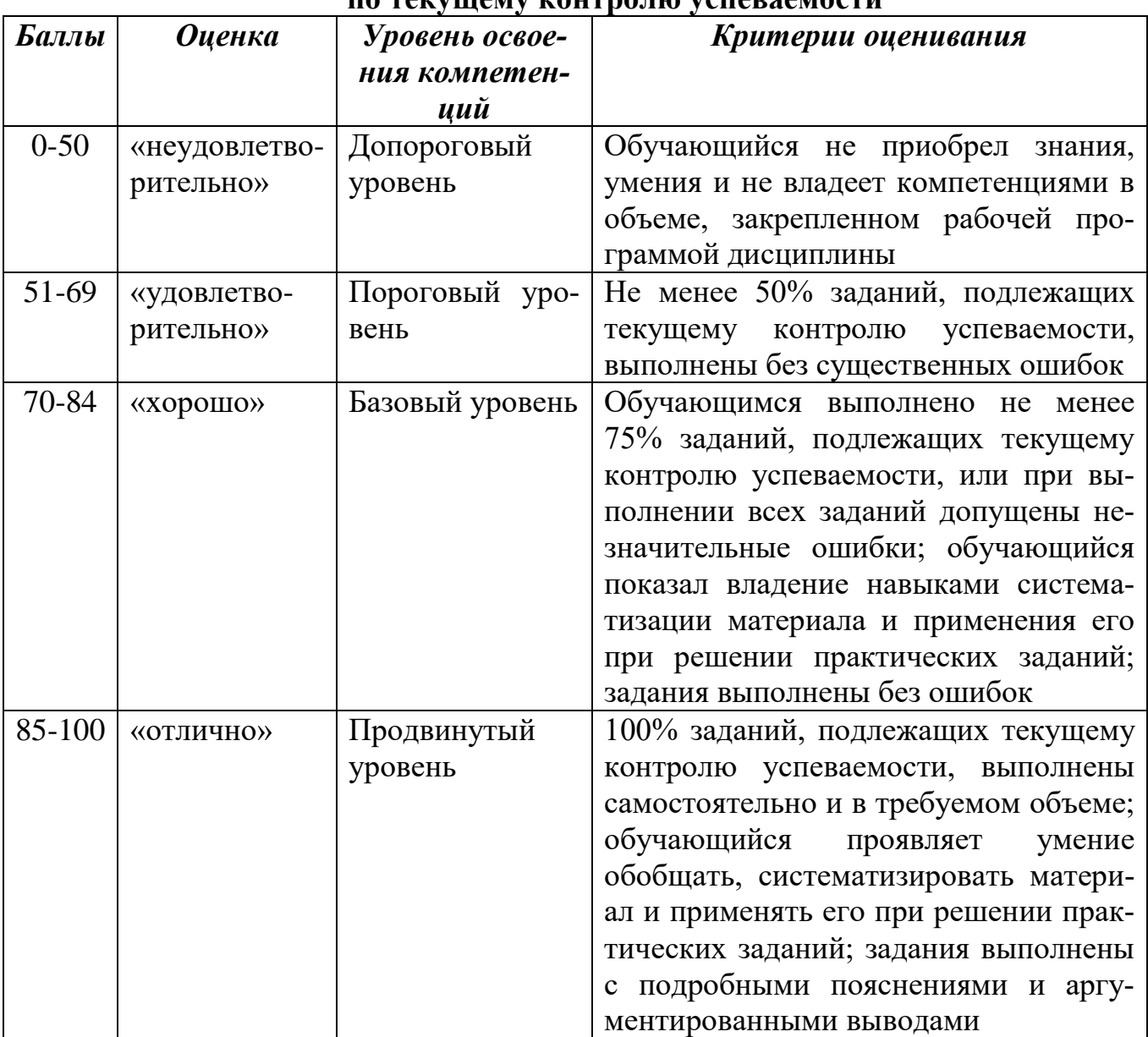

## **Шкала оценок по промежуточной аттестации**

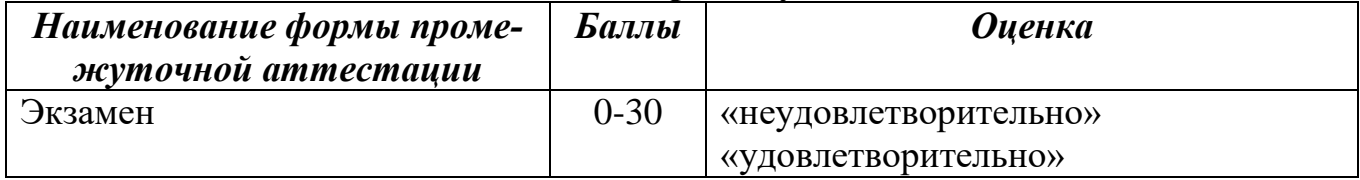

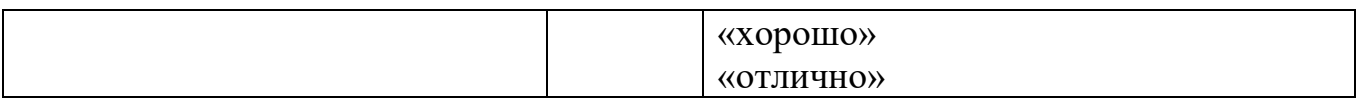

## **Соответствие критериев оценивания уровню освоения компетенций**

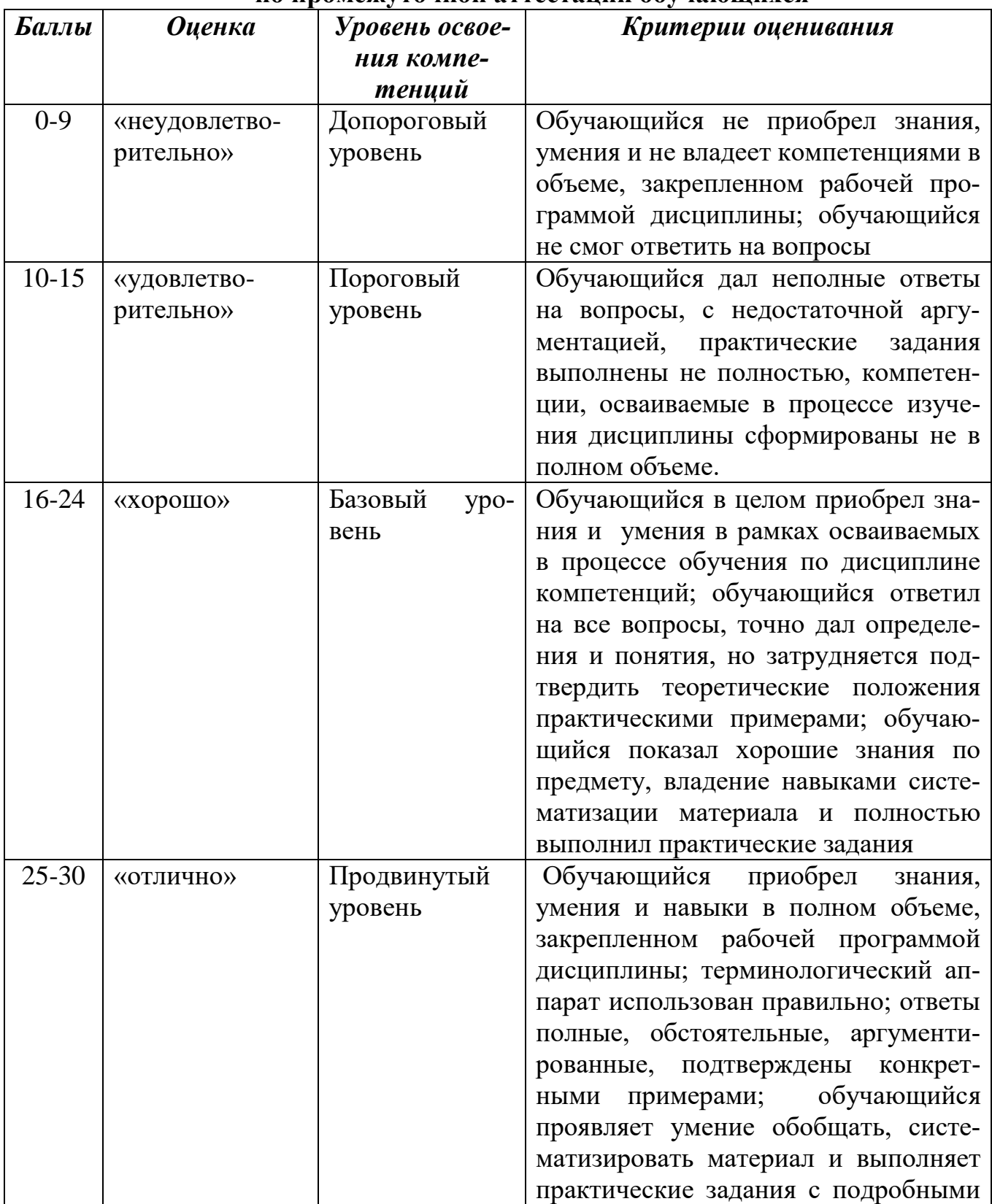

## **по промежуточной аттестации обучающихся**

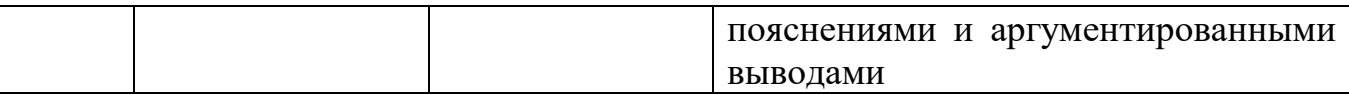

## РАЗДЕЛ 4. Методические материалы, определяющие процедуры оценивания знаний, умений, навыков, характеризующие этапы формирования компетенний

Устная форма позволяет оценить знания и кругозор студента, умение логически построить ответ, владение монологической речью и иные коммуникативные навыки. Проводятся преподавателем с обучающимся на темы, связанные с изучаемой дисциплиной, рассчитана на выяснение объема знаний обучающегося по определенному разделу, теме, проблеме и т.п.

На опрос студентов отводится 15 минут. За ответ на теоретические вопросы студент может получить максимально 10 баллов. Если полно и аргументировано отвечает по содержанию задания, излагает материал последовательно и правильно - 10 баллов. Излагает материал последовательно и правильно, но допускает некоторые неточности - 7 баллов. Излагает материал непоследовательно и неполно и допускает ошибки - 4 балла. Хаотично излагает материал, искажающие их смысл, беспорядочно и неуверенно излагает материал - 1 балл.

| Баллы    | Оценка                                    | Показатели                                                                                                    | Критерии                                                                                                    |
|----------|-------------------------------------------|----------------------------------------------------------------------------------------------------|----------------------------------------------------------------------------------------------------|
| $8 - 10$ | «отлично» $ 1.$                           | ных ответов;<br>Аргументиро-<br>ванность данных<br>ответов;<br><u>Правильность</u><br>3.<br>ответов на вопро-<br>сы;<br><u>и т.д.</u> | Полнота дан- Полно и аргументировано даны ответы по<br>содержанию задания. Обнаружено пони-<br>мание материала, может обосновать свои<br>суждения, применить знания на практике,<br>привести необходимые примеры не только<br>по учебнику, но и самостоятельно состав-<br>ленные. Изложение материала последова-<br>тельно и правильно. |
| $5 - 7$  | «хорошо»                                  |                                                                                                    | Студент дает ответ, удовлетворяющий тем<br>же требованиям, что и для оценки «отлич-<br>но», но допускает 1-2 ошибки, которые сам<br>же исправляет.                                                                                                    |
| $2 - 4$  | «удовле-<br>творитель-<br>$HO\rightarrow$ |                                                                                                    | Студент обнаруживает знание и понимание<br>основных положений данного задания, но:<br>1) излагает материал неполно и допускает<br>неточности в определении понятий или<br>формулировке правил;<br>2) не умеет достаточно глубоко и доказа-                                                                                              |

Опенивание ответов на устные вопросы

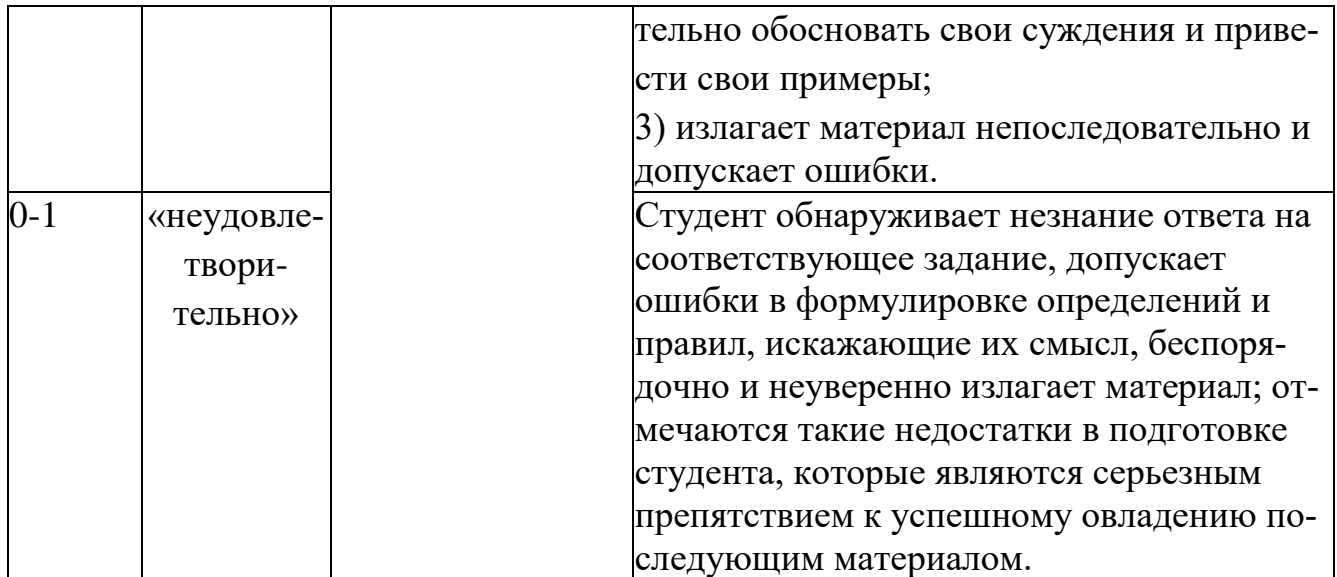

Тестирование проводится на семинарских занятиях. Самостоятельное выполнение обучающимся учебной группы в течение 30 минут индивидуального тестового задания.

Цель блока - формирование инструментальной компетенции использовать знания базового аппарата дисциплины для решения конкретных задач, самостоятельного приобретения знаний данной дисциплины в условиях повышения личностной мотивации выполнения работы.

Образовательными задачами блока являются:

- глубокое изучение лекционного материала, изучение методов работы с учебной литературой, получение персональных консультаций у преподавателя;

- решение спектра прикладных задач, в том числе профессиональных;

- работа с организационно - управленческими документами

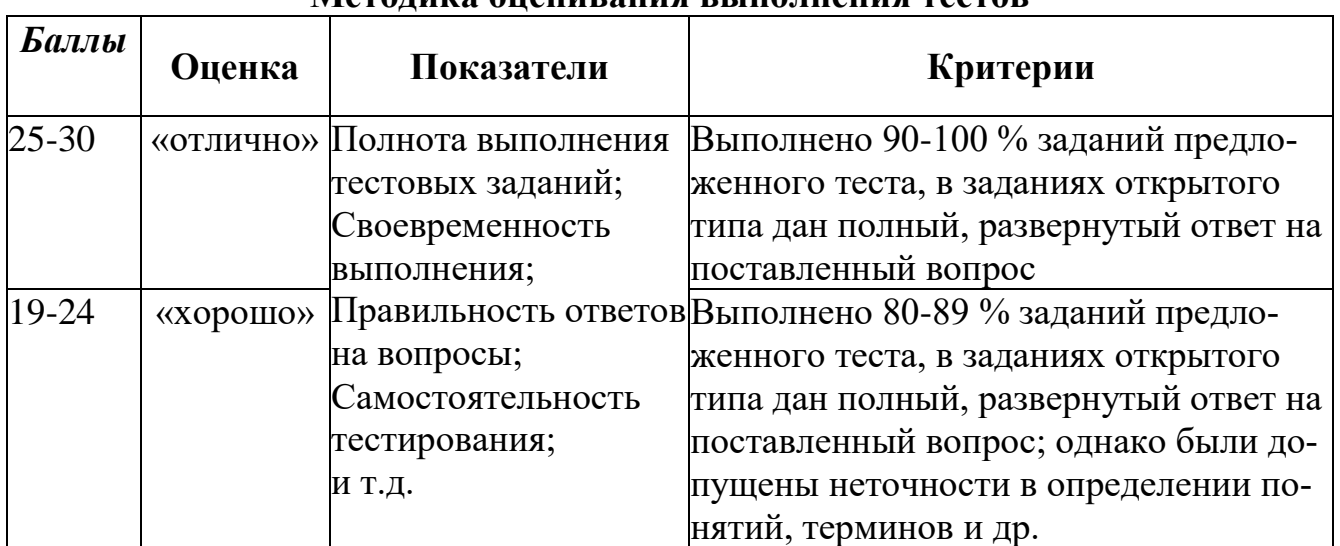

#### Метолика оненивания выполнения тестов

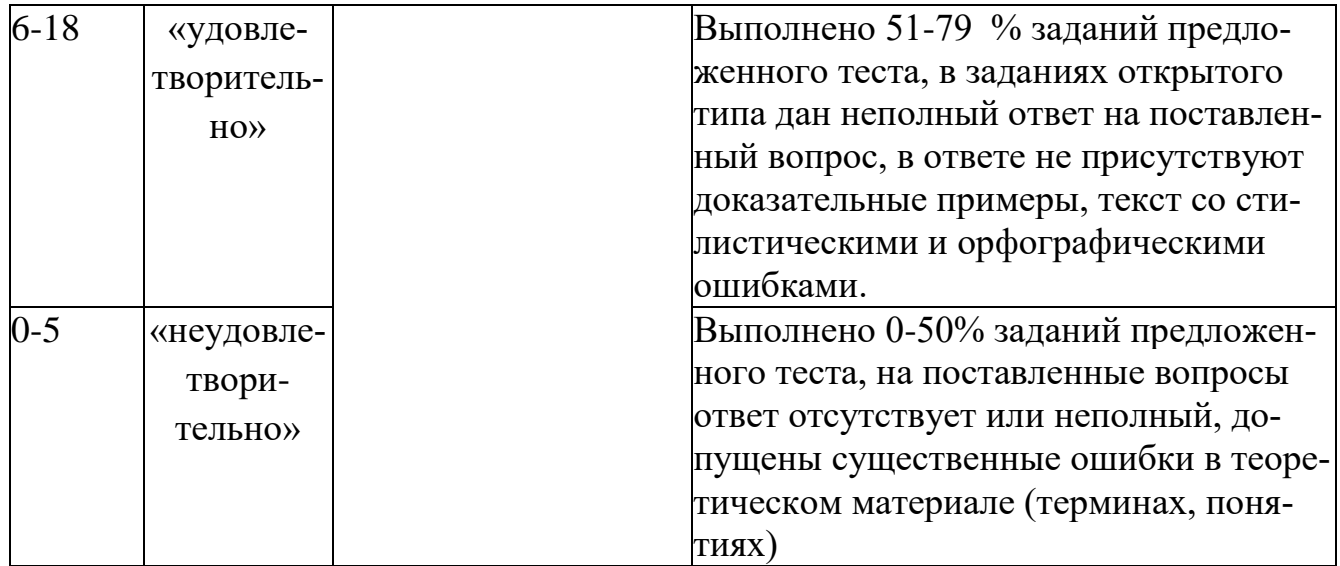

Метод кейсов способствует развитию у обучающихся самостоятельного мышления, умения выслушивать и учитывать альтернативную точку зрения, аргументировано высказать свою. С помощью этого метода студенты имеют возможность проявить и усовершенствовать аналитические и оценочные навыки, научиться работать в команде, находить наиболее рациональное решение поставленной проблемы.

Meroд case-study или метод конкретных ситуаций представляет собой метод активного проблемно-ситуационного анализа, основанный на обучении путем решения конкретных задач, ситуаций (выполнения кейс-заданий) Ознакомление студентов с текстом кейса и последующий анализ кейса может осуществляться заранее (за несколько дней до его обсуждения) как самостоятельная работа студентов. Обсуждение небольших кейсов может быть включено в учебный процесс, и студенты могут знакомиться с ними непосредственно на занятиях.

Общая схема работы с кейсом на этапе анализа может быть представлена следующим образом: в первую очередь следует выявить ключевые проблемы кейса и понять, какие именно из представленных важны для решения; войти в ситуационный контекст кейса, определить, кто его главные действующие лица, отобрать информацию необходимую для анализа, понять, какие трудности могут возникнуть при решении задачи. Максимальная польза из работы над кейсами будет извлечена в том случае, если студенты при предварительном знакомстве с HИM.

На решение кейс-заданий отводится 45 минут. Студент может получить максимально 20 баллов. Кейс-задание выполнено полностью, в рамках регламента, установленного на публичную презентацию, студент приводит полную четкую аргументацию выбранного решения на основе качественно сделанного анализа. Демонстрируются хорошие теоретические знания, имеется собственная обоснованная точка зрения на проблему и причины ее возникновения - 20 баллов. Кейсзадание выполнено полностью, но в рамках установленного на выступление регламента, студент не приводит полную четкую аргументацию выбранного решения. Имеет место излишнее теоретизирование, или наоборот, теоретическое обоснование ограничено, имеется собственная точка зрения на проблемы, но не все причины ее возникновения установлены- 15 баллов.

Кейс-задание выполнено более чем на 2/3, но в рамках установленного на выступление регламента, студент расплывчато раскрывает решение, не может четко аргументировать сделанный выбор, показывает явный недостаток теоретических знаний. Выводы слабые, свидетельствуют о недостаточном анализе фактов, в основе решения может иметь место интерпретация фактов или предположения, Излагает материал непоследовательно и неполно и допускает ошибки - 9 баллов. Кейс-задание не выполнено, или выполнено менее чем на треть. Отсутствует детализация при анализе кейса, изложение устное или письменное не структурировано. Если решение и обозначено в выступлении или отчетепрезентации, то оно не является решением проблемы, которая заложена в кейсе-3 баллов.

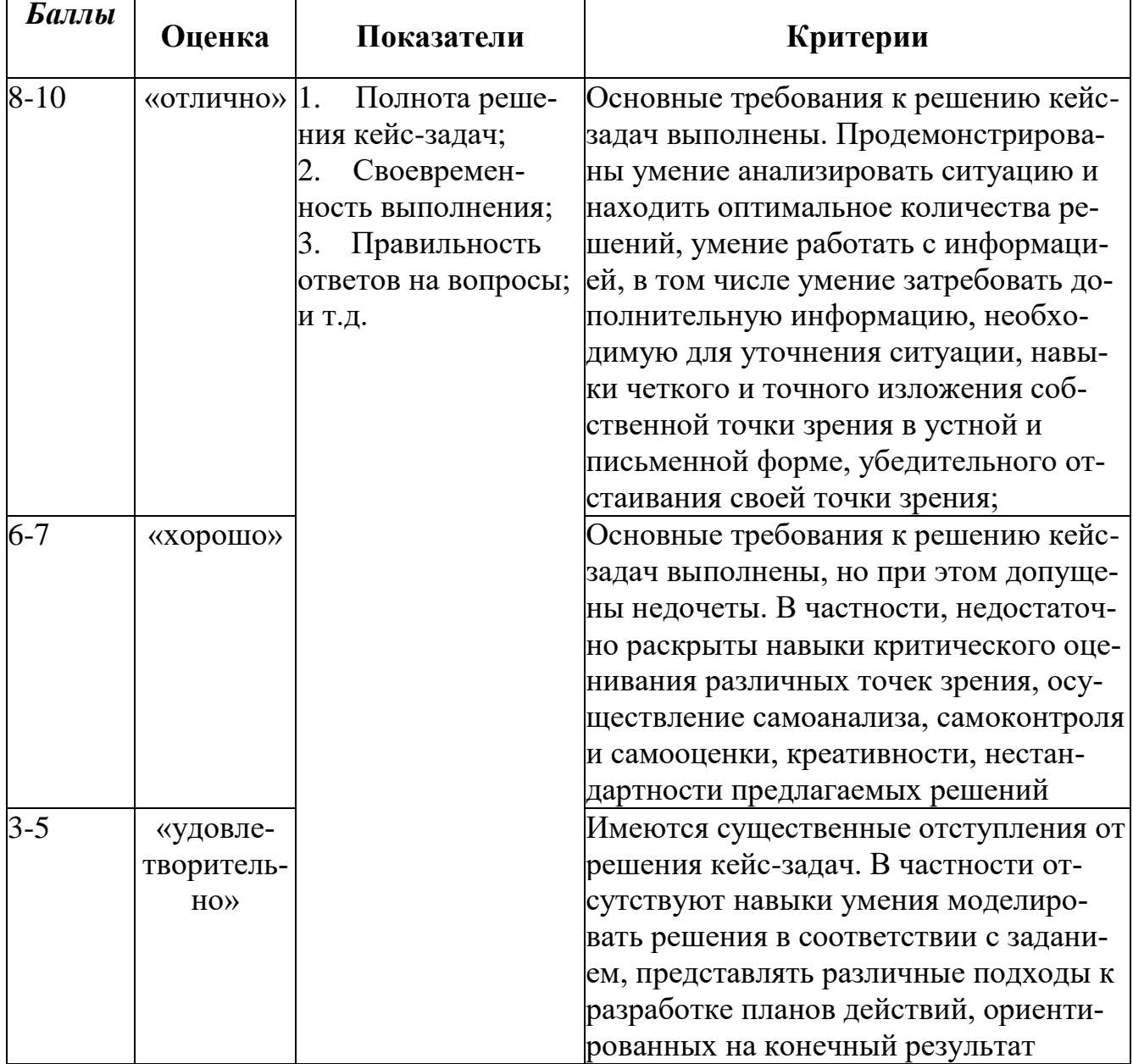

#### Методика оценивания выполнения кейс-задач

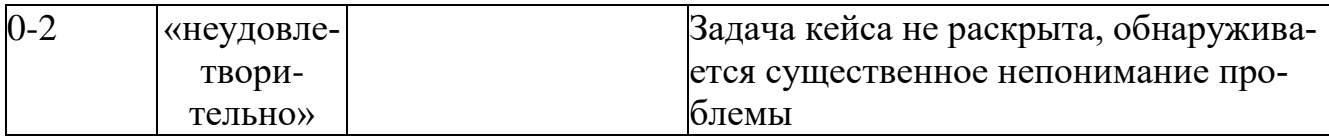

Лабораторная работа — это форма организации учебного процесса, когда обучающиеся по заданию и под руководством преподавателя самостоятельно разрабатывают приложения, осуществляют настройку подсистемы безопасности, проводят измерения, элементарные исследования на основе специально разработанных заданий. Лабораторная работа как вид учебного занятия должна проводиться в специально оборудованных учебных лабораториях. Продолжительность не менее двух академических часов. Необходимыми структурными элементами лабораторной работы, помимо самостоятельной деятельности студентов, являются инструктаж, проводимый преподавателем, а также организация обсуждения итогов выполнения лабораторной работы.

Содержание лабораторного занятия определяется перечнем формируемых компетенций по конкретной учебной дисциплине, а также характеристикой профессиональной деятельности выпускников, требованиями к результатам освоения основной профессиональной образовательной программы.

Защита лабораторной работы позволяет оценить умение и владение обучающегося излагать суть поставленной задачи, применять стандартные методы решения задачи с использованием имеющейся лабораторной базы, проводить анализ результата работы.

| <b>Баллы</b> | Оценка                   | Показатели                                                                                  | Критерии                                                                                                    |
|--------------|--------------------------|---------------------------------------------------------------------------------------------|----------------------------------------------------------------------------------------------------|
| 17-20        | «отлично»                | 1. Полнота выполне-<br>боты;<br>Своевременность<br>выполнения задания;<br>3. Последователь- | ния лабораторной ра- Выполнены все задания лаборатор-<br>ной работы, студент четко и без<br>ошибок ответил на все контрольные<br>вопросы |
| $13 - 16$    | «хорошо»                 | ность и рациональ-<br>ность выполнения за-<br>дания;<br>Самостоятель-                       | Выполнены все задания лаборатор-<br>ной работы; студент ответил на все<br>контрольные вопросы с замечания-<br>МИ                         |
| $9-12$       | «удовлетвори-<br>тельно» | ность решения;<br>и т.д.                                                                    | Выполнены все задания лаборатор-<br>ной работы с замечаниями; студент<br>ответил на все контрольные вопро-<br>сы с замечаниями.          |

Методика оценивания выполнения лабораторных работ

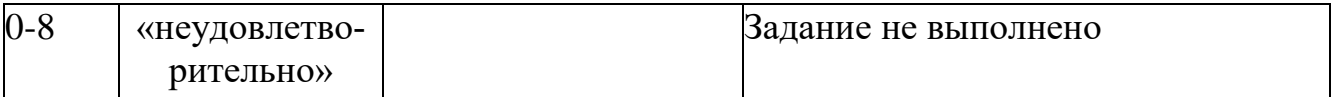

**Экзамен** нацелен на комплексную проверку освоения дисциплины. Экзамен проводится в письменной форме по билетам, в которых содержатся вопросы (задания) по всем темам курса. Обучающемуся даётся время на подготовку. Оценивается владение материалом, его системное освоение, способность применять нужные знания, навыки и умения при анализе проблемных ситуаций и решении практических заданий.

В экзаменационный билет включено два теоретических вопроса и практическое задание, соответствующие содержанию формируемых компетенций. Экзамен проводится в устной форме. На ответ и решение задачи студенту отводится 40 минут. За ответ на теоретические вопросы с решением практического задания студент может получить максимально 30 баллов.

Абсолютное понимание сути вопросов, логически и лексически грамотно изложенные два вопроса и практическое задание – 30 баллов.

Достаточно полные знания, хорошее понимание сути вопросов, правильные ответы на вопросы, минимальное количество неточностей в решение практического задания - 24 балла.

Неполно или непоследовательно раскрыто содержание материала и практического задания, но показано общее понимание вопроса, демонстрируются поверхностные знания дисциплин специальности – 18 баллов.

Материал излагается непоследовательно, сбивчиво, не представляет определенной системы знаний по дисциплине, не раскрыто его основное содержание – 5 баллов.

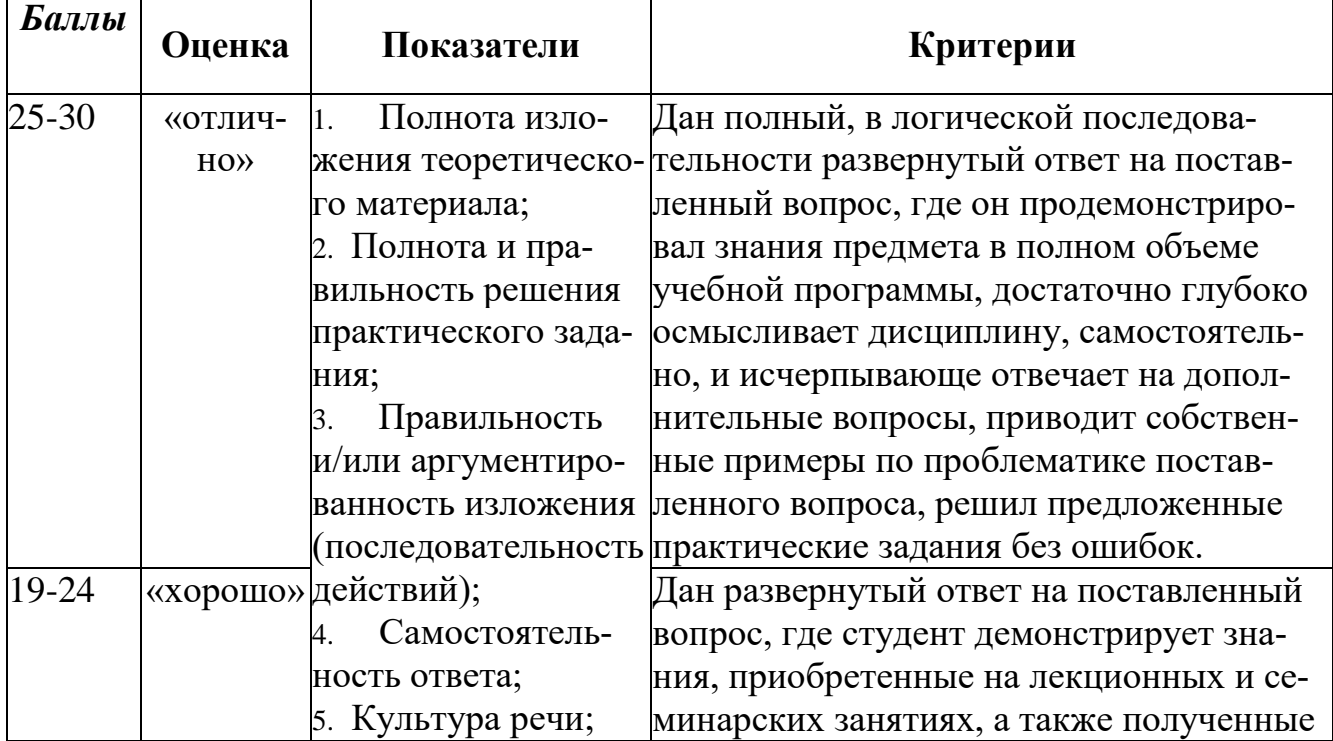

#### **Оценивание ответа на экзамене**

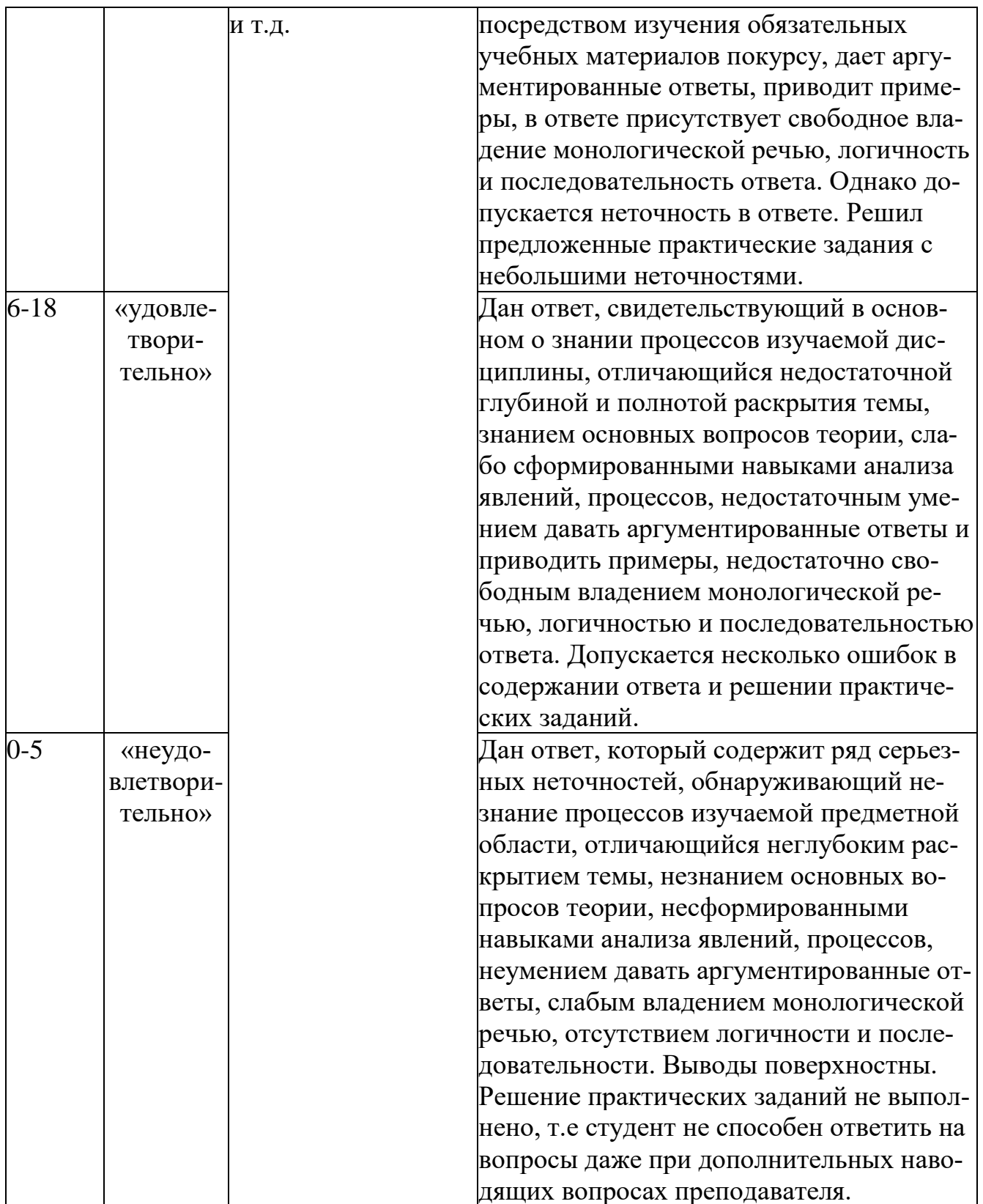

 $\mathcal{L}_{\mathcal{A}}$ 

#### **Лист актуализации оценочных материалов по дисциплине**

#### **«Информационные системы в налогообложении»**

Оценочные материалы пересмотрены, обсуждены и одобрены на заседании кафедры

Протокол от «  $J2 \rightarrow \text{max}$  20 /  $\text{F} \cdot \text{Ne}$  /0

Зав. кафедрой В Галлер ВС

Оценочные материалы пересмотрены, обсуждены и одобрены на заседании кафедры

Протокол от « 20 » мал 20 /9 г. № 10 Зав. кафедрой В. Галлев В.С.

Оценочные материалы пересмотрены, обсуждены и одобрены на заседании кафедры

Протокол от « 30 » июня 20 20 г. № 12 Зав. кафедрой 56 Генгев ВС

Оценочные материалы пересмотрены, обсуждены и одобрены на заседании кафедры

Протокол от «<u>Н» сентъре</u> 20<u>HD</u> г. № 2